Grant Agreement N° 872592

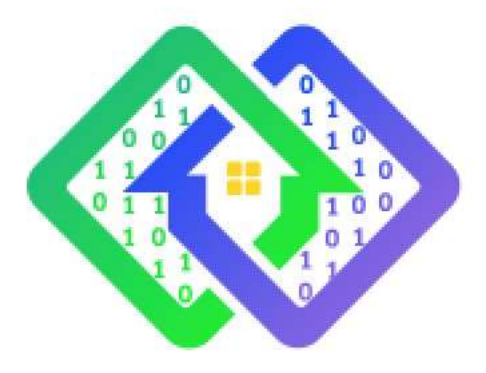

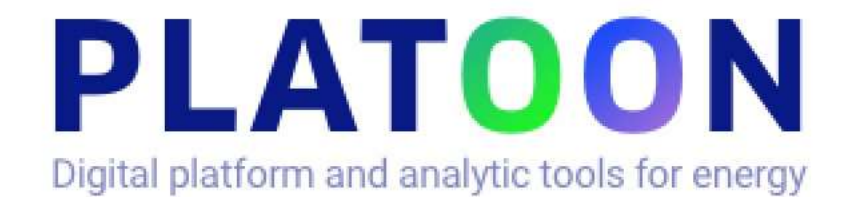

# **Deliverable D5.5**

# **Testing and documentation**

Contractual delivery date:

M27

Actual delivery date: 31/03/2022

Responsible partner: P03: UBO, GERMANY

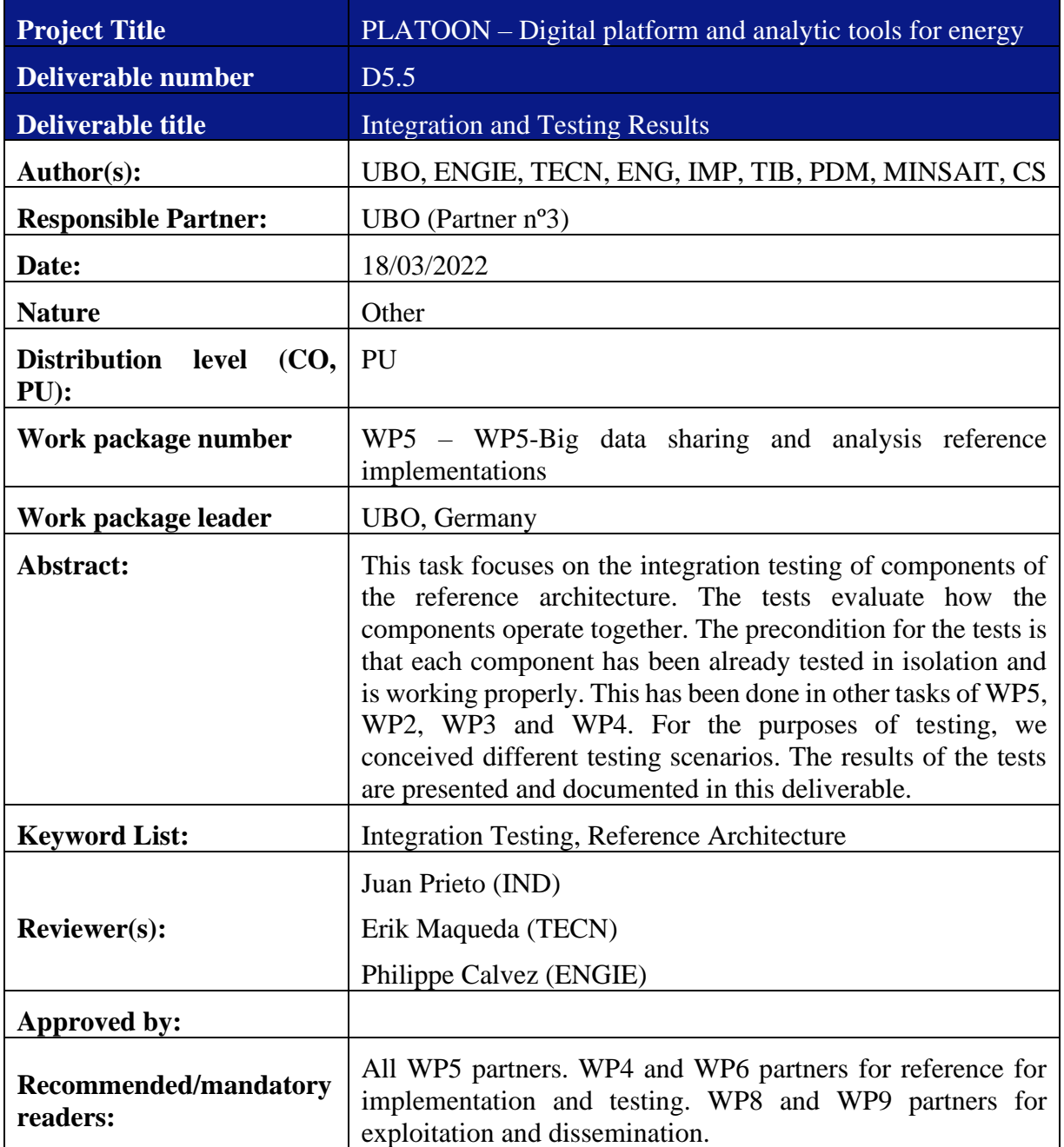

#### **The research leading to these results has received funding from the European Community's Horizon 2020 Work Program (H2020) under grant agreement no 872592.**

This report reflects the views only of the authors and does not represent the opinion of the European Commission, and the European Commission is not responsible or liable for any use that may be made of the information contained therein.

|                | Date       | <b>Modifications Introduced</b>               |             |  |
|----------------|------------|-----------------------------------------------|-------------|--|
| <b>Version</b> |            | <b>Modification Reason</b>                    | Modified by |  |
| v0.1           | 28/01/2022 | $1st$ version of TOC                          | <b>UBO</b>  |  |
| v0.2           | 18/03/2022 | First finished version for internal<br>review | - A11       |  |
| v0.3           | 19/03/2022 | Final version for internal Review             | ENG, UBO    |  |
| v0.4           | 25/03/2022 | Corrections based on internal review          | <b>UBO</b>  |  |

**Document Revision History**

# <span id="page-3-0"></span>**Table of Contents**

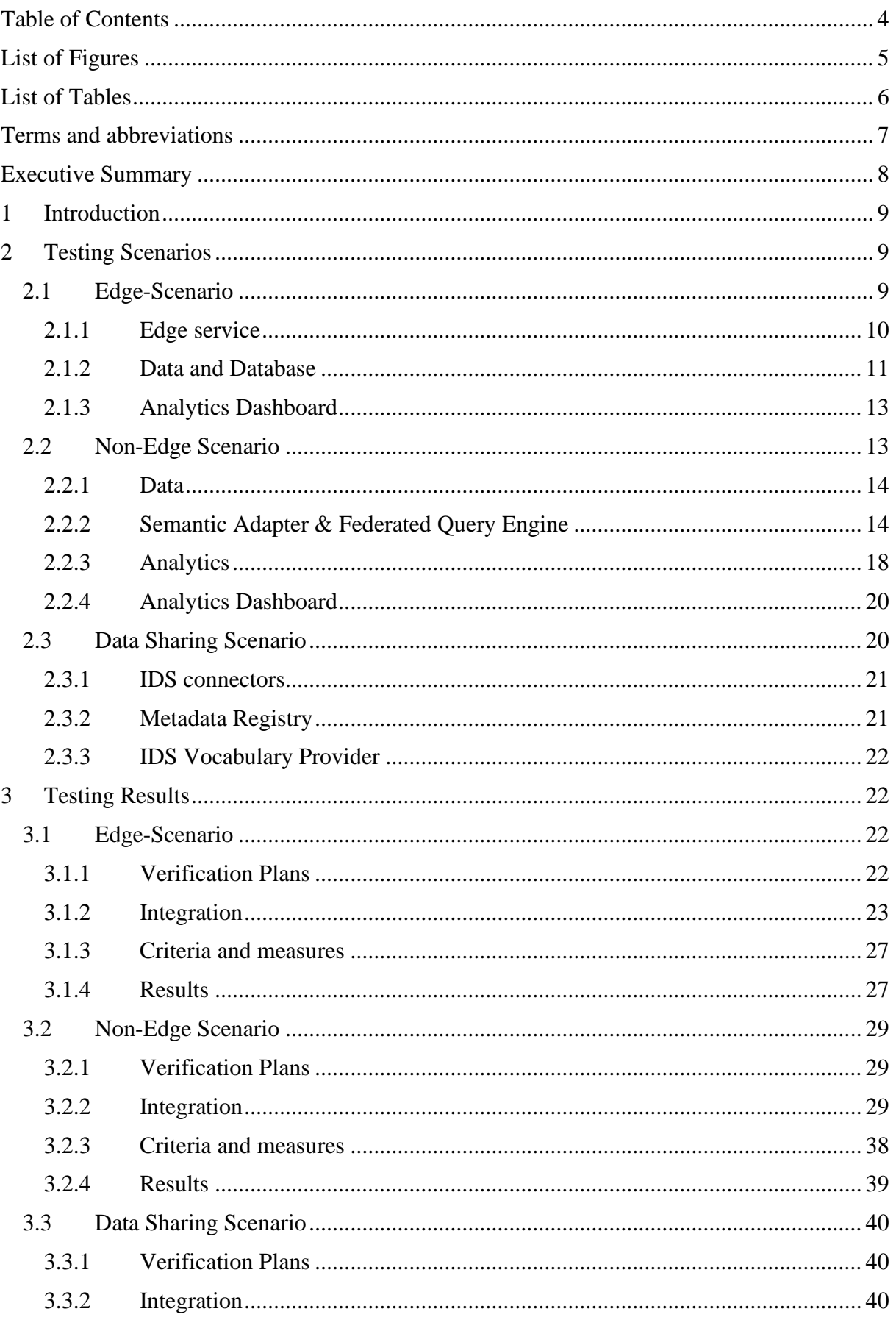

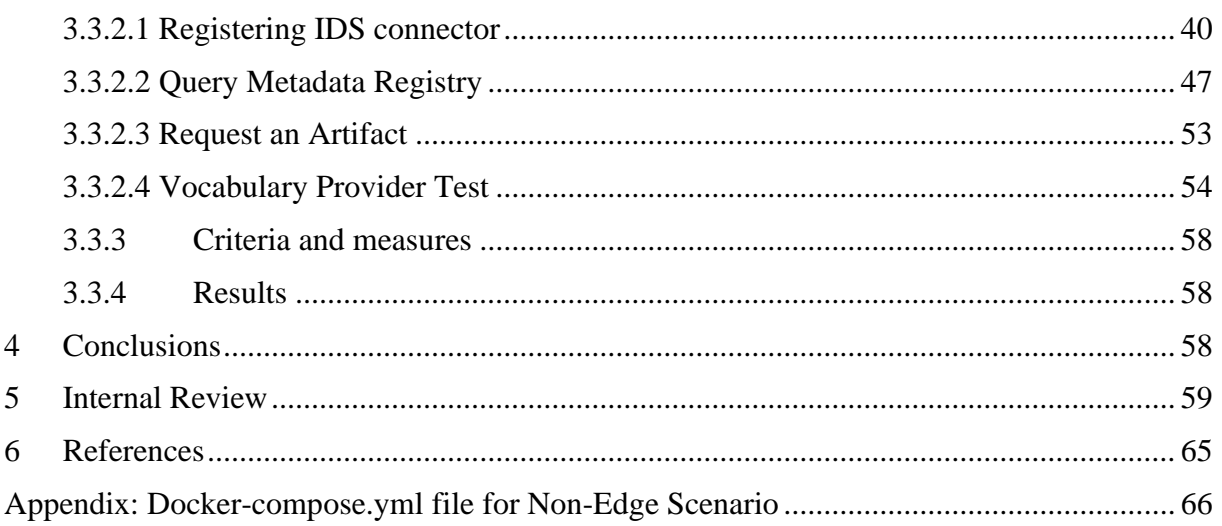

# <span id="page-4-0"></span>**List of Figures**

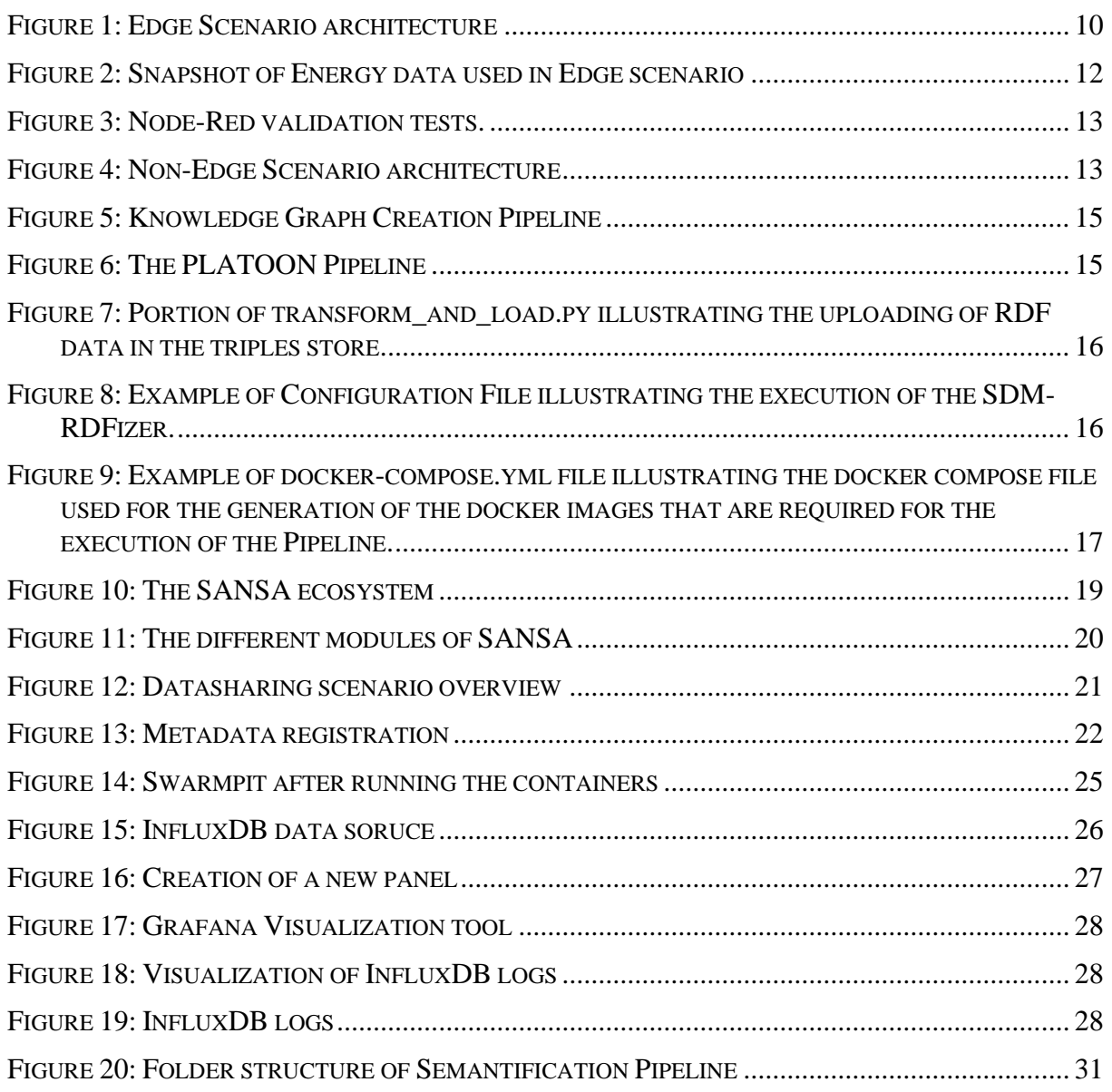

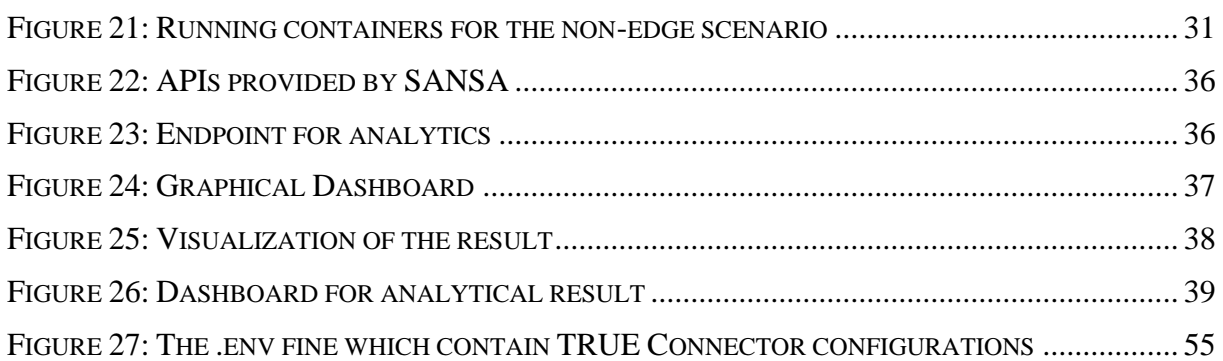

# <span id="page-5-0"></span>**List of Tables**

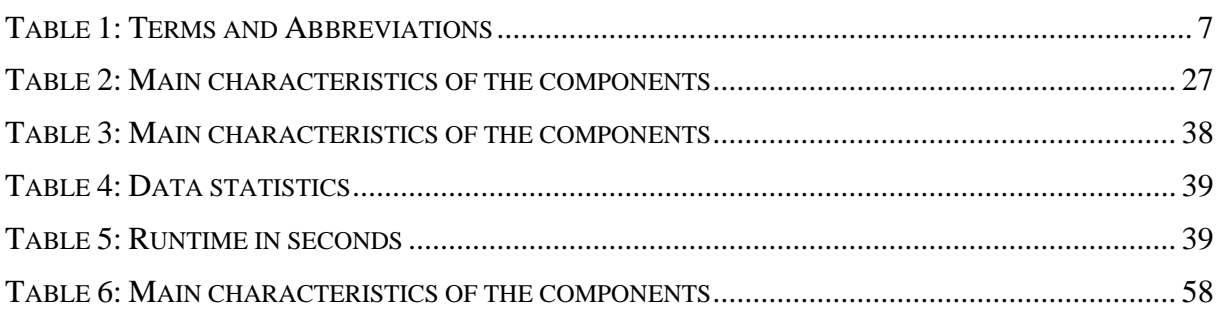

# <span id="page-6-0"></span>**Terms and abbreviations**

<span id="page-6-1"></span>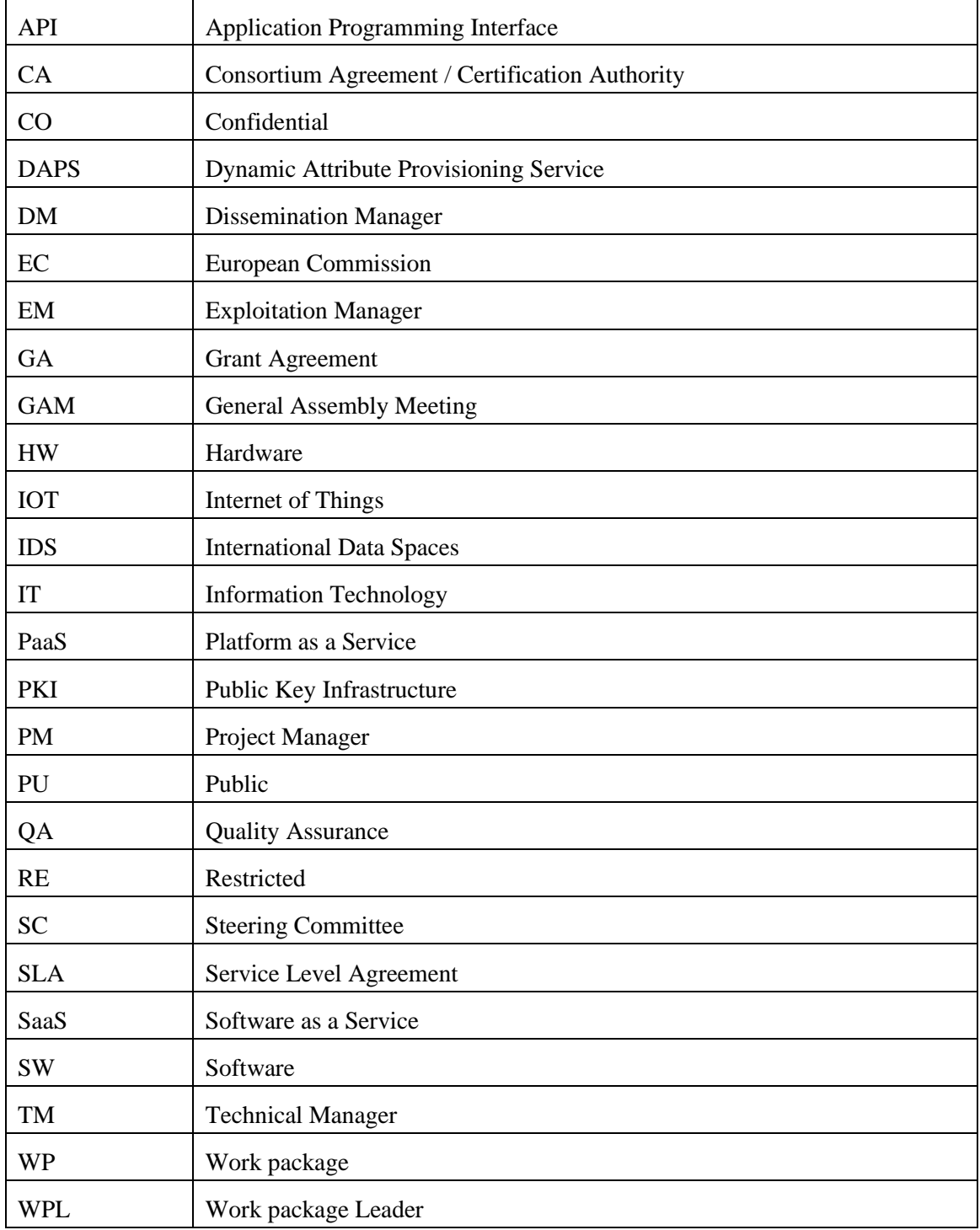

#### **Table 1: Terms and Abbreviations**

## <span id="page-7-0"></span>**Executive Summary**

Task T5.5 is focusing on integration testing of components of the PLATOON reference architecture and the documentation of the test results. The tests evaluate how the components operate together and potential issues are communicated with the responsible partners. One precondition of the tests is that each component has been tested in isolation and are working properly. These tests have been conducted in other tasks of this WP (T5.2-T5.4) and corresponding tasks from WP2, WP3 and WP4.

This deliverable also presents typical scenarios which are used to test the reference architecture. The scenarios include an Edge-Scenario, a Non-Edge-, and a Data Sharing (IDS) scenario. The result of running our tests on these scenarios is documented in this deliverable.

In addition to the test result, the deliverable provides step-by-step instructions for the purpose of replication of the testing scenarios. This provides users of the PLATOON architecture a reference point to validate their PLATOON setup.

All discovered issues have been communicated to the responsible partners. In an iterative manner, the issues have been resolved which resulted in updated components with improved quality before implementation and validation in large scale pilots in WP6.

The tests in this deliverable focus on integration tests using representative, anonymised datasets on fictitious scenarios to guarantee a broad coverage of different use-cases. For other scenarios involving real datasets and real-world use-cases, the reader is referred to WP6.

## <span id="page-8-0"></span>**1 Introduction**

The purpose of Task T5.5 is the testing of components of the PLATOON reference architecture and the documentation of the test results. This task focuses on integration testing of the different components. This means that the tests evaluate how the components operate together according to the PLATOON reference architecture. These integration tests are an important part of the development cycle of the PLATOON reference architecture as they ensure that the individual components developed in other Work Packages can be combined in a meaningful way to support different scenarios in the energy domain. It is important to note that the isolated test of individual functionalities of the different components is not part of Task T5.5. Hence, the precondition to the tests performed in this task is that each component has been already tested in isolation. Such tests have been performed during the development cycle of individual components in other tasks of this WP (T5.2-T5.4) and corresponding tasks from WP2, WP3 and WP4.

For the purposes of integration testing, we conceived different scenarios to represent typical setups commonly encountered in the energy domain. The scenarios are inspired by the different pilots in the PLATOON project.

The first scenario for our tests is the Edge-Scenario. This scenario focuses on real time or streaming data coming from IoT or edge computing devices. This data is transformed and stored in a database specifically designed for storage and retrieval of time-series streaming data. This data is then processed in the edge and presented to the user by the visualization component.

The second scenario is the Non-Edge-Scenario. As the name suggests, this scenario does not operate on time-series data from edge computing devices but rather on more traditional batch data scenario using static data sources. The data in this scenario is semantified using the respective components and then made available to consumers through a federated query engine incorporating data from different sources as per explained in WP2 and T5.2 and T5.3. The analytics part is done by SANSA which accesses the data from the federated query engine. Finally, a visualizer component is used to present the results of the whole workflow.

To cover the Data Sharing scenario according to IDS reference architecture defined in WP2 and WP3, we defined a third scenario that focuses on the Meta-Data registry, Vocabulary Provider, and corresponding IDS connectors for data producers and consumers.

With these scenarios, Work Package 5 can cover a large number of possible setups of the PLATOON reference architecture. The result of these tests is documented in this deliverable and are forwarded to the responsible partners to help improve the existing component.

The rest of this document is structured as follows: Section [2](#page-8-1) introduces the different scenarios in detail. In Section [3,](#page-21-1) the results of the tests are presented and documented. Finally, in Section [4,](#page-57-2) we conclude this deliverable by summarizing the outcomes of our tests.

## <span id="page-8-1"></span>**2 Testing Scenarios**

## <span id="page-8-2"></span>**2.1 Edge-Scenario**

The Edge-Scenario focuses on real time streaming data coming from IoT or edge computing devices. This data is then transformed and stored in a database specifically designed for storage and retrieval of time-series data. This data is then presented to the user by the visualization component. The following image depicts the architecture of the Edge-Scenario.

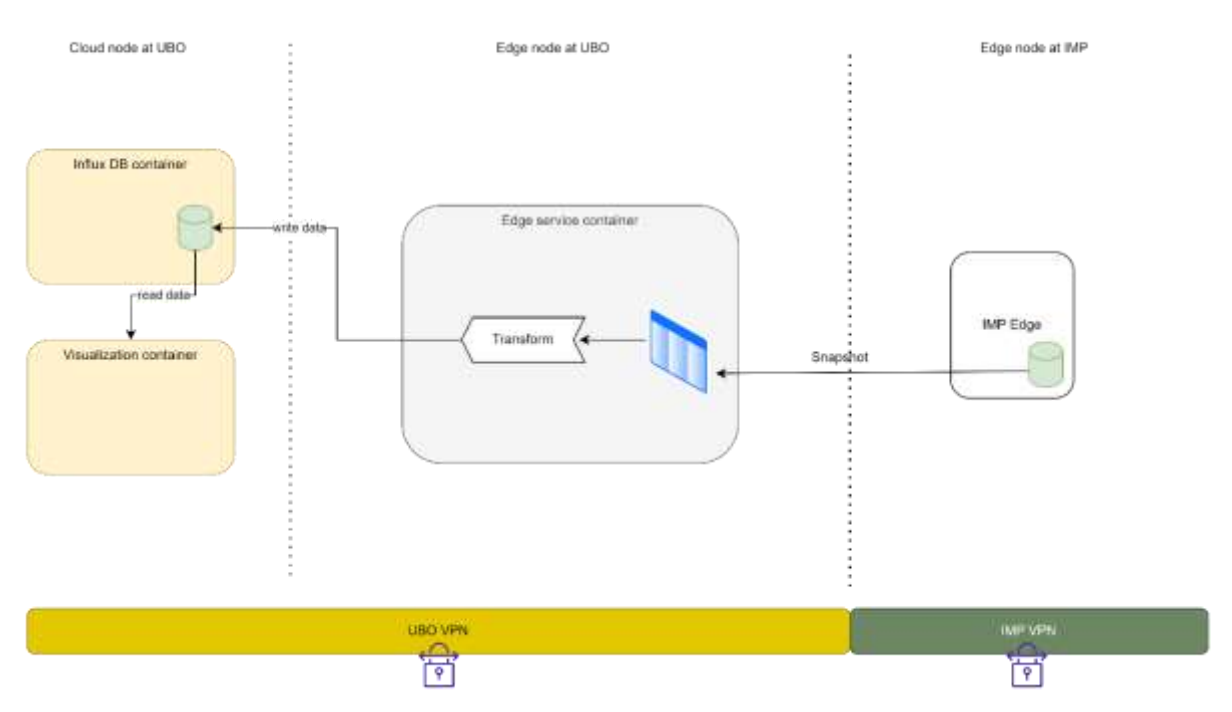

**Figure 1: Edge Scenario architecture**

## <span id="page-9-1"></span><span id="page-9-0"></span>**2.1.1 Edge service**

Container at the Edge node uses InfluxDB python client library to write data to the InfluxDB that is positioned in the Cloud or Central node. The exported csv file used by the Edge service has data for around 45 days with 15 min resolution. The edge service pushes one data array to InfluxDB every minute, timestamp is changed to current timestamp.

The container image was built for the Edge service. We also used docker-compose to set the deployment location and authentication of InfluxDB for unit testing. The content of the dockercompose.yml file is as follows:

```
version: "3.9"
services:
    unittes container:
         image: andrejcampa/unittest_edge
         environment:
        - INFLUXDB ADMIN USER=user
        - INFLUXDB DB=demo
        - INFLUX DB IP=xxx.xxx.xxx.xxx
         - INFLUXDB_ADMIN_PASSWORD=pass
         ports:
         - "8086:8086"
```
### <span id="page-10-0"></span>**2.1.2 Data and Database**

For reasons of confidentiality of the information, the data in this scenario cannot be processed in real time by the edge nodes of distributed computing, for its management a connectivity via VPN has been established (between SAMPOL and IND) where the node loads the set of data once the SAMPOL database (Legacy BD) has validated that information.

Currently and in the built test environment, said database is replicated in a relational database internal to the node, where through an automatic process (connector to access the MySQL-Connector) it is read and published on the edge-node-messaging data bus.

This information that is published in the middleware is stored in the InfluxDB database, this database is integrated in a collection of technologies called Tick Stack, a collection of opensource components that combine to offer a platform to store, visualize and easily monitor time series data such as metrics and events. The components are: Telegraf, a server agent for collecting and reporting metrics; InfluxDB, a high-performance time series database; Chronograf, a user interface for the platform; and Kapacitor, a data processing engine that can process, stream, and pool InfluxDB data.

In particular, InfluxDB is a database oriented to time series, given the computing capabilities of the Edge Node are limited, its use is highly recommended since it shows good performance when working with sensors and for data analysis, it has a language SQL-like query, is compatible with JSON and is specifically designed for metrics and events, type of information that the Edge Node will process. Of these components, Chronograf and InfluxDB as fundamental elements for the storage, monitoring and validation of information.

The data that is being managed and finally published in JSON format in order to be consumed by any other process in a standardized way are the following:

- Identification (meter/concentrator)
- Date and time (acquisition)
- Import Energy
- $\blacksquare$  Export Energy
- Reactive energies in the four quadrants

As has been detailed, the edge node deploys an InfluxDB container that stores the information published with the SAMPOL centralized database connector. This information consists of hourly records of the defined energies. In the following figure, they are shown for a certain interval of time.

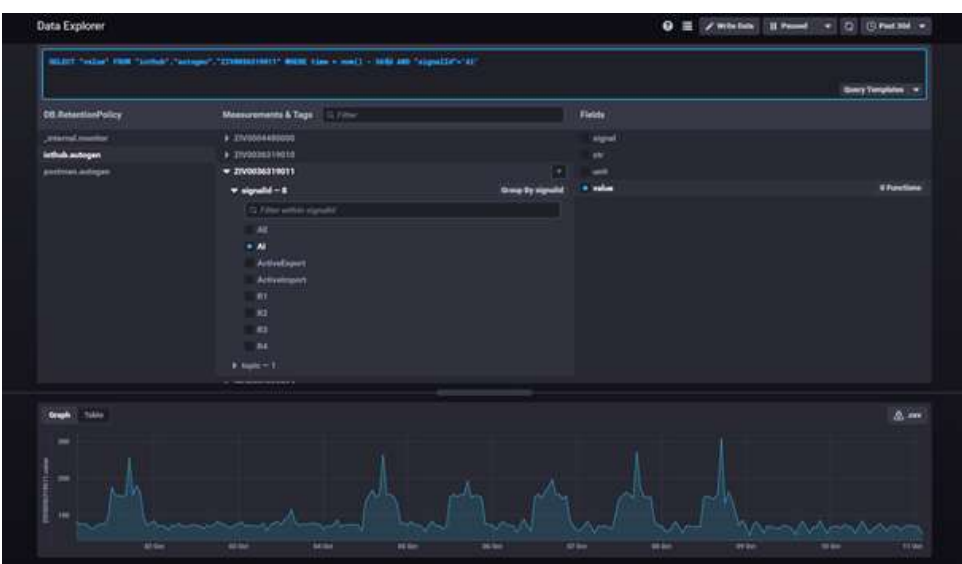

**Figure 2: Snapshot of Energy data used in Edge scenario**

<span id="page-11-0"></span>In the architecture built and deployed at the edge node level we also used docker compose to set the deployment location and authentication of InfluxDB for unit testing. The content of the docker-compose.yml file is as follows:

influxdb:

container\_name: influxdb

image: emslab.onesaitplatform.com/onesait-things/edge-influxdb:1.0.0.RELEASE

volumes:

- ./influxdb:/var/lib/influxdb/data

restart: always

environment:

- MQTT HOST=mqtt
- MQTT\_PORT=1883
- MQTT\_TOPIC=platoon

Ports:

- 8086:8086
- 5300:5300
- 8888888888
	- networks
- edgenet

As a validation tool for data acquisition, analysis and integration in Platoon's edge architecture, the Node-RED tool has been used.

Node-RED, initially developed by IBM and currently part of the JS Foundation, is a streambased programming tool. It is a free and open-source tool. In Node-RED, applications are described as a set of black boxes (nodes) connected to each other (creating a flow). Each node receives data, works with it, and then passes the result to the next node. One of the main advantages of Node-RED is that it can run on low-cost hardware (eg Raspberry Pi) and in the

cloud, and is designed to be used by a wider range of users (not just professionals). However, the functions must be written in JavaScript, which can be a barrier for less advanced users.

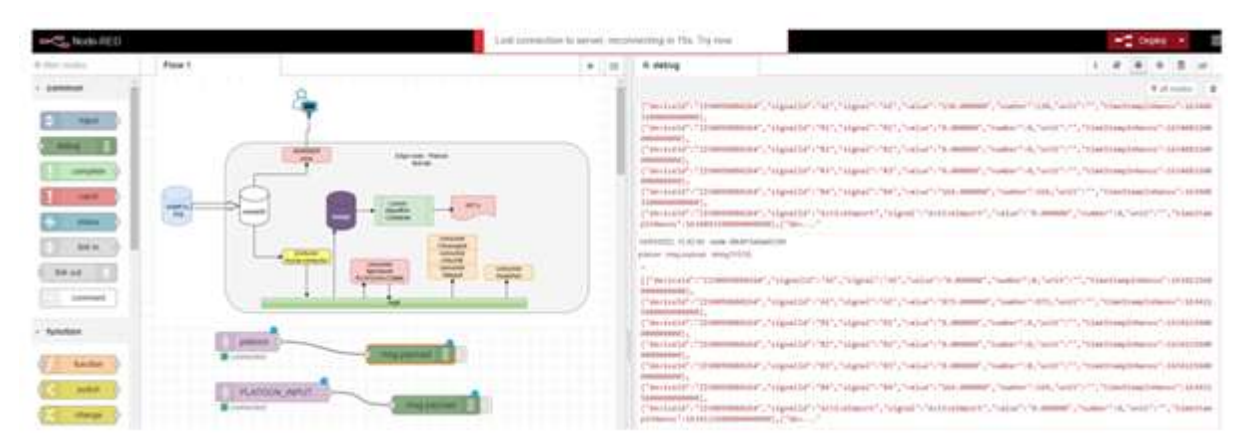

**Figure 3: Node-Red validation tests.**

### <span id="page-12-2"></span><span id="page-12-0"></span>**2.1.3 Analytics Dashboard**

For visualization of Edge data, we used Grafana [\(https://grafana.com/\)](https://grafana.com/). Grafana is a [multi](https://en.wikipedia.org/wiki/Multi-platform)[platform](https://en.wikipedia.org/wiki/Multi-platform) [open source](https://en.wikipedia.org/wiki/Open_source) analytics and [interactive visualization](https://en.wikipedia.org/wiki/Interactive_visualization) web application. It provides charts, graphs, and alerts for the web when connected to supported data sources. Grafana allows users to query, visualize, alert on and understand metrics irrespective of where they are stored. Grafana is available on GitHub [\(https://github.com/grafana/grafana\)](https://github.com/grafana/grafana) and also, Docker hub [\(https://hub.docker.com/r/grafana/grafana\)](https://hub.docker.com/r/grafana/grafana) and can be easily integrated in the PLATOON reference architecture.

More details about the development, functionalities and configuration of the dashboard are provided in T5.4.

## <span id="page-12-1"></span>**2.2 Non-Edge Scenario**

The Non-Edge scenario operates on historical data sources. The data in this scenario is semantified using the semantic adaptor and then made available to consumers through a federated query engine incorporating data from different sources. The analytics part is done by SANSA which accesses the data from the federated query engine. Finally, a visualizer component is used to present the results of the whole workflow. The following figure shows the high-level architecture of how components interact with each other.

<span id="page-12-3"></span>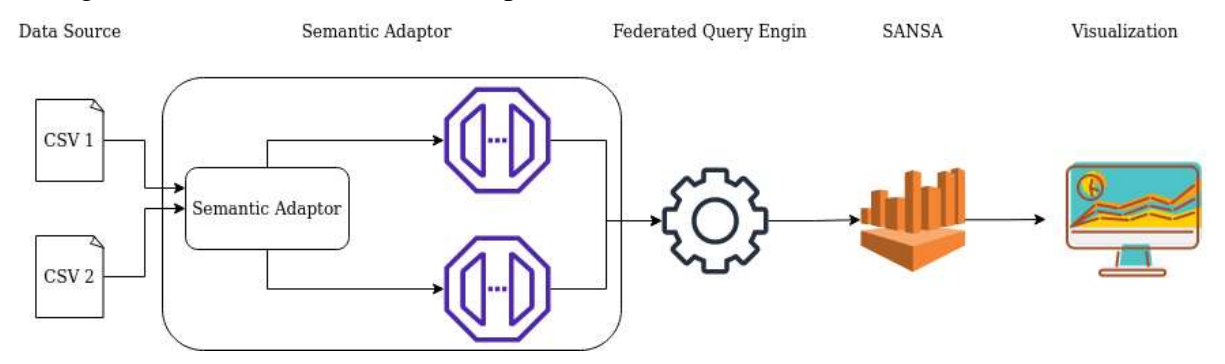

**Figure 4: Non-Edge Scenario architecture**

### <span id="page-13-0"></span>**2.2.1 Data**

For this scenario, Engie provided data related to Building occupancy prediction. The data is in CSV format and contains following columns:

- Id
- Date
- Hour
- Zone
- Source
- Connections

The "Source" column contains only the two values "WiFi" or "LAN". The data has been anonymized and aggregated per hour. The file contains 31065 datapoints at a size of 1.4 MB. To test the pipeline with bigger data, some synthetic data has been generated with different sizes. The procedure is explained in Section [39.](#page-38-0)

## <span id="page-13-1"></span>**2.2.2 Semantic Adapter & Federated Query Engine**

The knowledge base creation pipeline presented in deliverables D5.2 and D5.3 integrates a semantic adapter and a federated query processing; it follows the PLATOON reference architecture presented in D2.1/D2.5. This pipeline is agonistic of the query engine used to implement the semantic connector and the federated query processing engine. The semantic adapter converts data sources in different formats, e.g., CSV, JSON or relational databases, into RDF; this conversion is guided by mapping rules specified in a mapping language, e.g., SPARQL-Generate or RDF Mapping Language (RML). These rules define declaratively concepts (i.e., classes and properties) in the PLATOON semantic data models (presented in D2.3) in terms of data collected from the PLATOON data sources. As a result, during the execution of these rules, the semantic adapter populates classes and properties in a unified knowledge base. Then, the pipeline uploads this unified knowledge base into a federation of SPARQL endpoints (e.g., in Virtuoso or Fuseki). The federated query processing engine provides an interface to these endpoints; it enables users to explore the knowledge graph and retrieve the answers to a SPARQL query. Two implementations of the pipeline are available; one resorts to SDM-RDFizer and the other one to SPARQL-Generator. The former, which is used in this deliverable, has a demo component as analysis tool which has been specifically designed to replicate the PLATOON reference platform as close as possible and make use of REST APIs. This enables us to validate the platoon reference architecture. Both pipelines are described in D5.2.

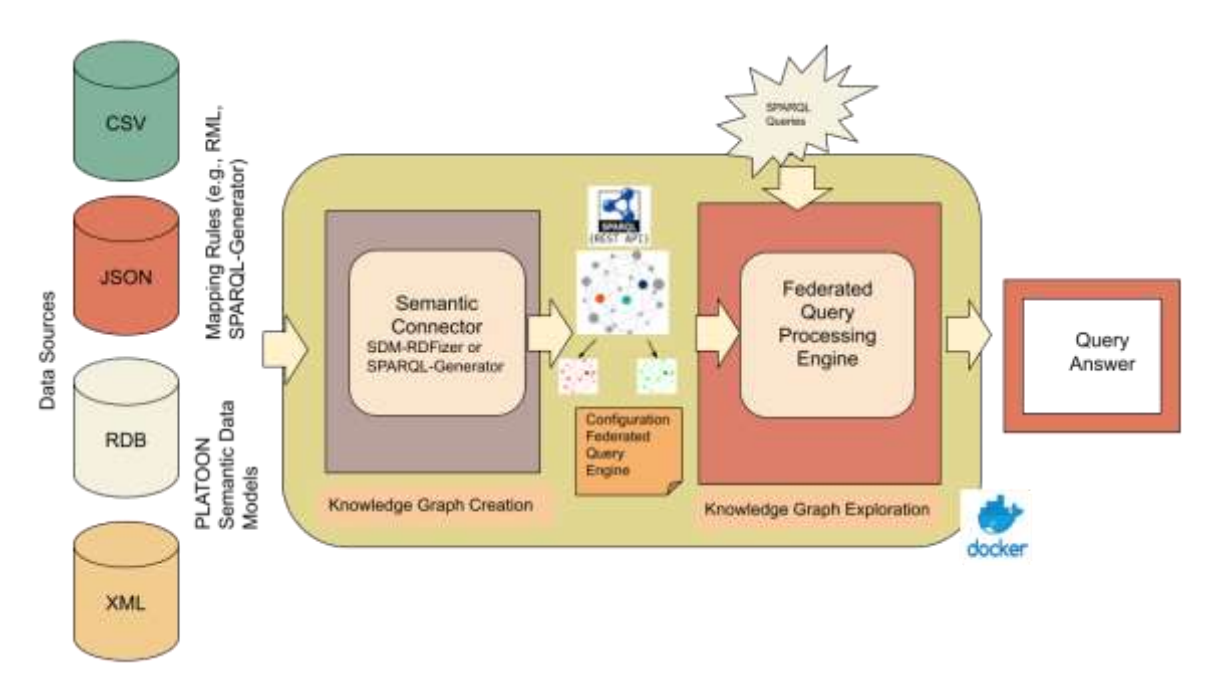

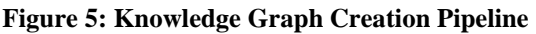

### <span id="page-14-0"></span>**2.2.2.1 A Semantic Adaptor based on SDM-RDFizer**

The pipeline is implemented as a bash script that executes a series of Docker images, each one implements a component of the pipeline. As a result, the pipeline is comprised of three Docker images: a) the SDM-RDFizer image; b) the Virtuoso images; and c) the FQP image. This pipeline is available in a GitHub repository<sup>1</sup> and uses dockerized components.

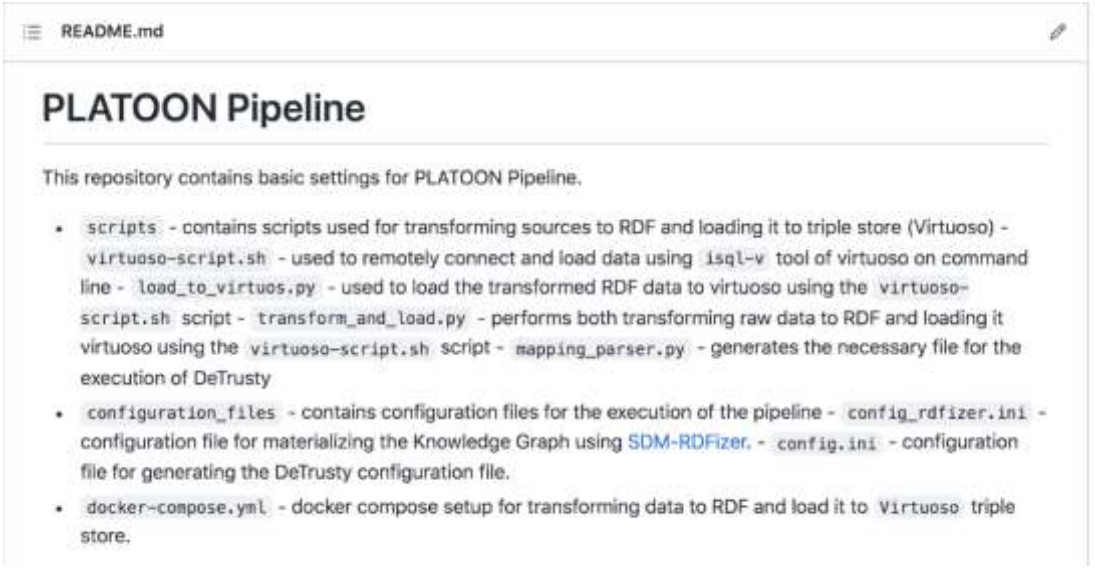

#### **Figure 6: The PLATOON Pipeline**

<span id="page-14-1"></span>The aforementioned GitHub repository contains required files and scripts for the execution of the PLATOON pipeline. These components are:

- *Scripts:* is a folder containing the scripts that transform mapping files and their corresponding data sources into RDF data, which is then loaded into the triple store (Virtuoso). These scripts are:
	- o *Virtuoso-script.sh:* used to remotely connect and load data using the *isql-v* tool of Virtuoso.
- o *Load\_to\_virtuoso.py: executes* the *virtuoso-script.sh* to upload transformed RDF data to the Virtuoso triple store.
- o *Transform\_and\_load.py:* performs both the transformation of raw data into RDF data by invoking the SDM-RDFizer and uploads the data into a triple store by using *virtuoso-script.sh.*
- o *Mapping\_parser.py:* generates the input file necessary for the execution of FQP by associating the classes from the mapping files with its corresponding predicates and endpoint that contains the RDF data.

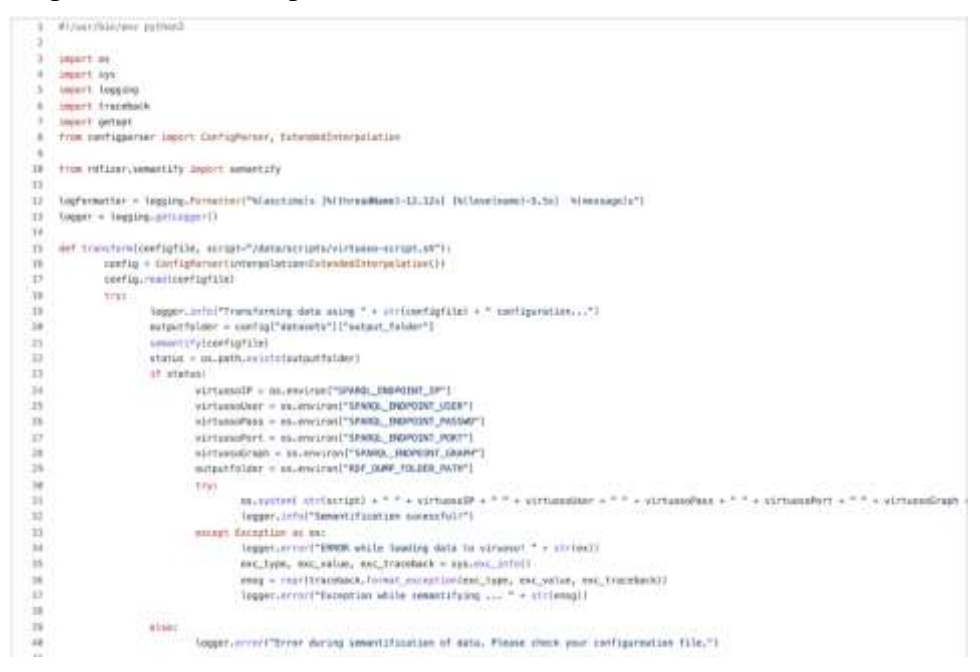

<span id="page-15-0"></span>**Figure 7: Portion of transform\_and\_load.py illustrating the uploading of RDF data in the triples store.**

• *Configuration files:* is a folder that contains the configuration files that are necessary for the execution of the SDM-RDFizer and mapping\_parser.py script.

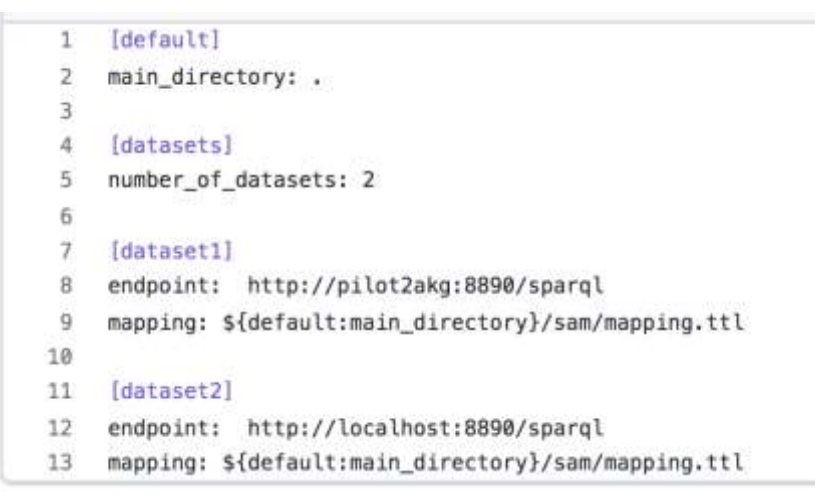

**Figure 8: Example of Configuration File illustrating the execution of the SDM-RDFizer.**

<span id="page-15-1"></span>• *Docker-compose.yml:* docker compose creates the docker images of the SDM-RDFizer, DeTrusty, and Virtuoso.

|    | 1 version: "3.3"                                     |
|----|------------------------------------------------------|
|    | 2 services:                                          |
| 3  | sdmrdfizer:                                          |
| 4  | image: asakor/sdmrdfizier:4.0.1                      |
| 5  | hostname: sdmrdfizer                                 |
| 6  | container_name: sdmrdfizer                           |
| 7  | domainmame: platoon                                  |
| 8  | volumes:                                             |
| 9  | $-$ .:/data                                          |
| 18 | networks:                                            |
| 11 | - platoon                                            |
| 12 | depends on:                                          |
| 13 | - pilot2akg                                          |
| 14 | environment:                                         |
| 15 | - SPARQL ENDPOINT IP=pilot2akg                       |
| 15 | - SPARQL ENDPOINT USER=dba                           |
| 17 | - SPAROL ENDPOINT PASSWD=dba                         |
| 18 | - SPAROL ENDPOINT PORT=1111                          |
| 19 | - SPARQL ENDPOINT GRAPH=http://platoon.eu/Pilot2A/KG |
| 20 | - RDF DUMP FOLDER PATH=/data                         |
| 21 |                                                      |
| 22 | detrusty:                                            |
| 23 | image: prohde/detrusty:0.2.0                         |
| 24 | hostname: detrusty                                   |
| 25 | container name: detrusty                             |
| 26 | domainname: platoon                                  |
| 27 | volumes:                                             |
| 28 | - ./DeTrusty/Config/:/DeTrusty/Config/               |
| 29 | ports:                                               |
| 30 | $-$ "5000:5000"                                      |
| 31 | networks:                                            |
| 32 | - platoon                                            |
| 33 | depends on:                                          |
| 34 | - pilot2akg                                          |
| 35 |                                                      |
| 36 | pilot2akg:                                           |
| 37 | image: kemele/virtuoso:6-stable                      |
| 38 | hostname: pilot2akg                                  |
| 39 | container_name: pilot2akg                            |
| 40 | domainname: platoon                                  |
| 41 | volumes:                                             |
| 42 | - ./rdf-dump:/data                                   |
| 43 | ports:                                               |
| 44 | $-$ "8891:8890"                                      |
| 45 | $-$ "1116:1111"                                      |

<span id="page-16-0"></span>**Figure 9: Example of docker-compose.yml file illustrating the docker compose file used for the generation of the docker images that are required for the execution of the Pipeline.**

DeTrusty (a.k.a. FQP) is a query engine that implements federated query processing against SPARQL endpoints. It decomposes the input query into star-shaped sub-queries, i.e., all triple patterns in a sub-query share the same subject. If an RDF type statement is present in a subquery, it will be used to identify the sources that contribute to the sub-query in question. If no such statement is present, DeTrusty selects all sources that contribute to RDF classes that contain all predicates of the sub-query. This allows DeTrusty to minimize the number of contacted SPARQL endpoints. Each sub-query is executed over the previously selected sources for the sub-query. The partial results retrieved from the endpoints are combined at the query engine level using non-blocking physical operators. DeTrusty creates bushy plans in order to speed up the query execution. These features enable DeTrusty to continuously generate complete and sound query results while minimizing the number of contacted endpoints and query execution time. The current version of DeTrusty is capable of executing SPARQL

SELECT queries. The SERVICE clause from SPARQL 1.1 is also implemented. Some SPARQL 1.1 features are not yet implemented, e.g., GROUP BY and aggregate functions. FQP can be run in a Docker container. After providing DeTrusty with the semantic source description of the set of SPARQL endpoints, it can be used via its HTTP API as if it was a regular SPARQL endpoint. Deliverable D2.8 provides a detailed description of the federated query engines integrated into the PLATOON framework; it also reports on the results of the performance empirical evaluation of DeTrusty on Pilot 2a knowledge base.

## <span id="page-17-0"></span>**2.2.3 Analytics**

In the work packages WP2, WP3, WP4, many technical standards, and tools were developed, which became part of the PLATOON reference architecture. Within work package WP5, these are evaluated. As part of the Generic Big Data Analytics Toolbox, the Semantic Data Analytics Stack SANSA was further developed. This is based on Apache Spark and Apache Jena natively using large-scale RDF Knowledge Graphs in standard downstream machine learning pipelines. The pipeline modules enable Semantic Similarity Estimation, Clustering, Classification, Regression, and anomaly detection. Developments have also been made to make these modules Dockerized and usable through REST APIs. Apache Livy, Hue, HDFS, and Docker are used for this purpose. All the work is published in scientific papers. The publications are the following:

- DistSim [1]
	- o Similarity Estimation as backbone for clustering and unsupervised classification [2]
	- o Machine Learning pipeline feature extraction on Knowledge Graphs [3]
	- o Generic downstream machine learning pipelines for RDF Knowledge Graphs
- DistAD [4]
	- o Numeric Outlier detection within RDF KG
- Semantic Web Analysis with Flavour of Micro-Services [5]
	- o Rest Interface for SANSA and Spark based Pipelines

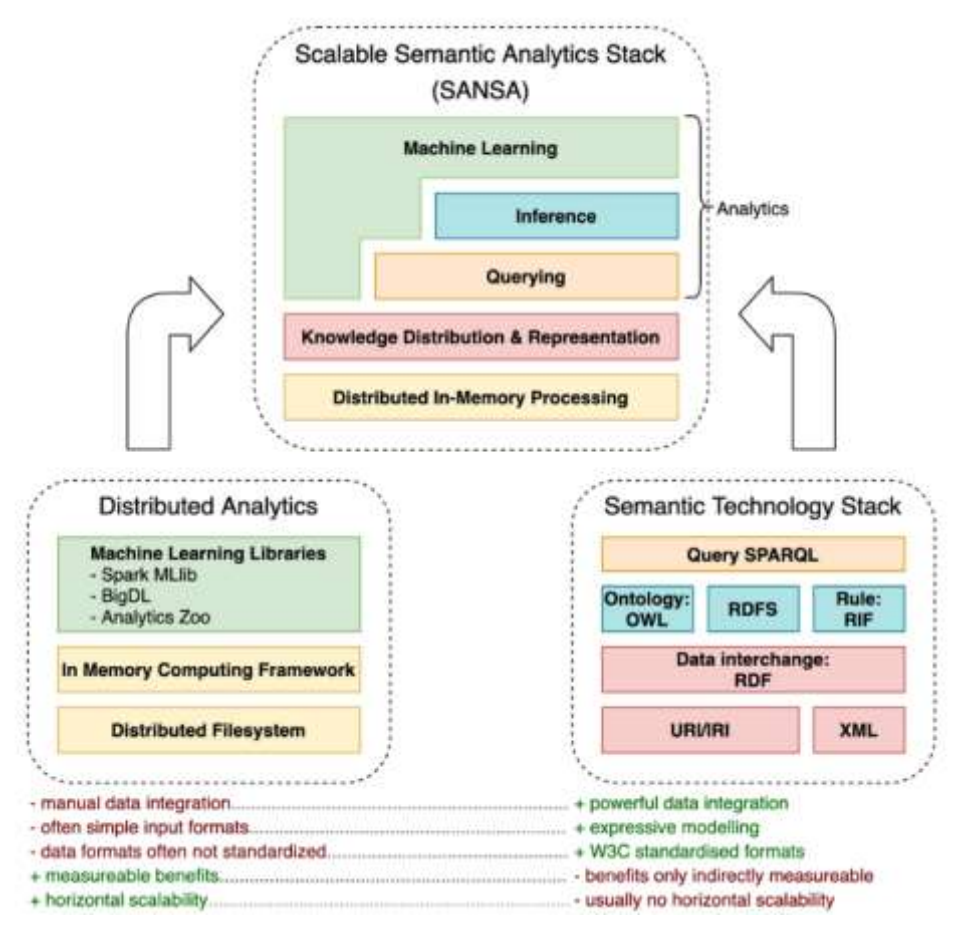

**Figure 10: The SANSA ecosystem**

<span id="page-18-0"></span>More detailed examples can be found in the papers DistAD, DistRDF2ML, and DistAD. In the publications, you can also find further links to the software repositories. The entire content is fully open source under the Apache 2.0 license in the SANSA GitHub repository [5] [3] .

List of the modules which are evaluated in the context of SANSA are:

- Apache Livy
- Apache Spark (incl. MLlib)
- Apache Jena
- Hadoop File System (HDFS)
- HUE
- Apache Zeppelin

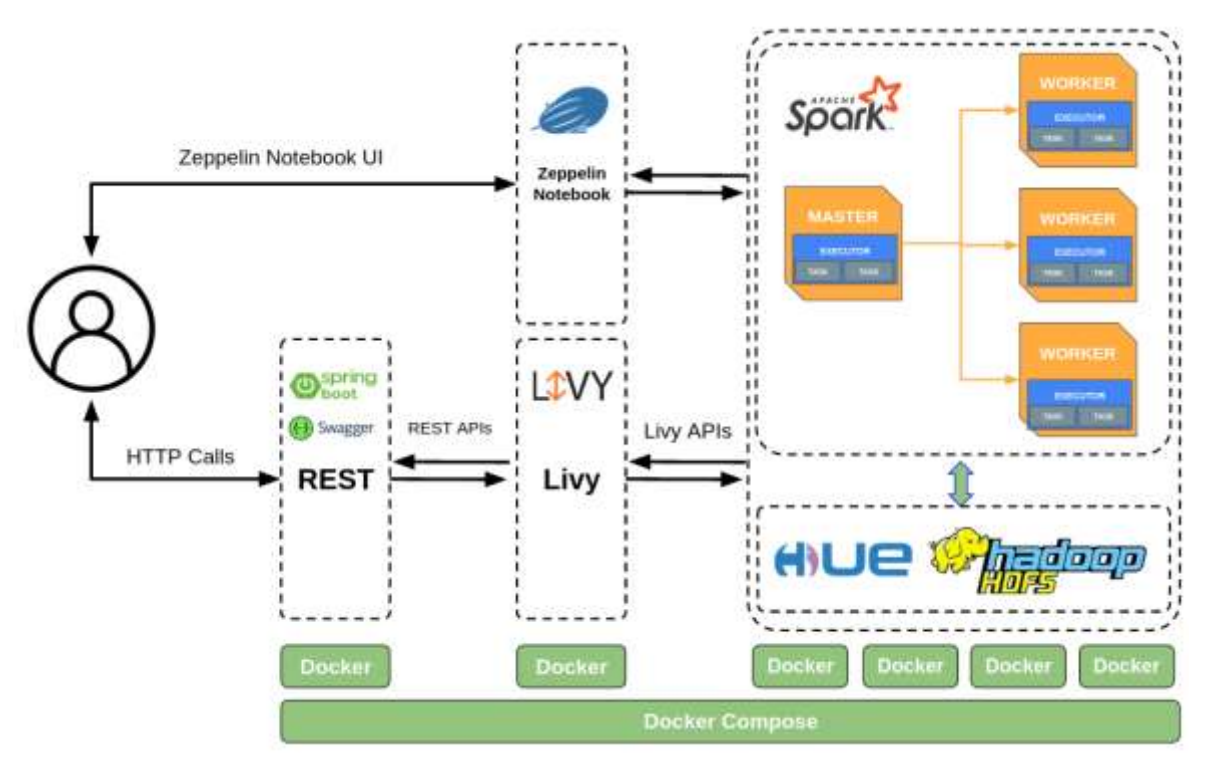

**Figure 11: The different modules of SANSA**

## <span id="page-19-2"></span><span id="page-19-0"></span>**2.2.4 Analytics Dashboard**

In task 5.4 a Data Analytics Dashboard has been developed for batch data visualisation that facilitates users to discover trends and get deeper insights into their data by combining and analysing different indicators produced by the data analytics tools/services defined in T5.2.

The target user of the tool are energy experts with high domain knowledge but low coding skills. Thus, the Dashboard has been defined to be intuitive and user-friendly providing a collection of reusable visualization templates/chart that can be easily integrated into customeroriented cloud-based dashboard for predictive analytics and insights analysis.

The developed solution is based on the Generic Visualisation Toolbox built on the task T4.6. It is open source and it is available on: [https://github.com/PLATOONProject/Analytics-](https://github.com/PLATOONProject/Analytics-Dashboard-WP5)[Dashboard-WP5](https://github.com/PLATOONProject/Analytics-Dashboard-WP5)

More details about the development, functionalities and configuration of the dashboard are provided in T5.4.

## <span id="page-19-1"></span>**2.3 Data Sharing Scenario**

In this scenario Metadata registry is tested by registering two IDS Connectors to the deployed metadata registry and finally transferring a JSON between 2 IDS connector. Moreover, we test the Vocabulary Provider by testing the interaction between an IDS connector and Vocabulary Provider. Following images shows the architecture.

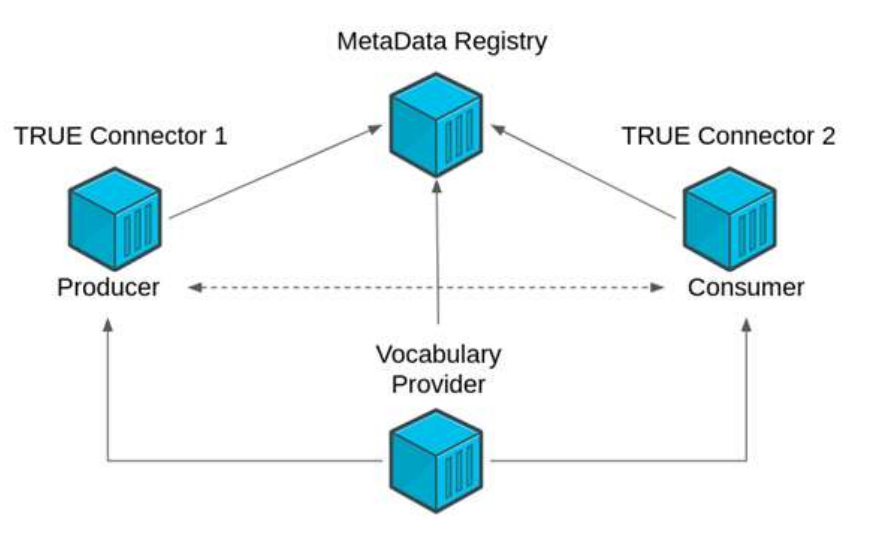

**Figure 12: Datasharing scenario overview**

## <span id="page-20-2"></span><span id="page-20-0"></span>**2.3.1 IDS connectors**

The Connector is the key building block of the International Data Spaces Architecture allowing the different entities that are part of the ecosystem to exchange, share and process digital content maintaining data sovereignty of the Data Owner. Depending on the type of configuration, the Connector's tamper- proof runtime hosts a variety of system services ensuring, for example, secure bidirectional communication, enforcement of content usage policies, system monitoring, and logging of content transactions for clearing purposes.

In particular, two different entities (Data provider/Data consumer) using two certified IDS connectors can exchange data, using secure transmission protocols, assuring the reliability of the parties involved defining specific usage control data policies. In PLATOON the pilots use, to exchange data in a trusted way, an open-source reference implementation of an IDS connector, the "TRUE" connector, developed by Engineering.

## <span id="page-20-1"></span>**2.3.2 Metadata Registry**

The Metadata Registry is a registry for resources and connectors derived from the International Data Spaces (IDS) Metadata Broker. In contrast to the IDS Metadata Broker, the Metadata registry has been tailored to keep the main functionalities of metadata handling for connectors and data/app resources and querying for the metadata. The Metadata registry is one of the main components in the PLATOON Marketplace. As shown in [Figure 13,](#page-21-4) data consumers and data providers with an IDS connector can register their resources in the Metadata registry. The registry can be used to register, update, or unregister the connector or resource metadata. Note that the metadata registry does not serve the datasets themselves: querying is performed on metadata only.

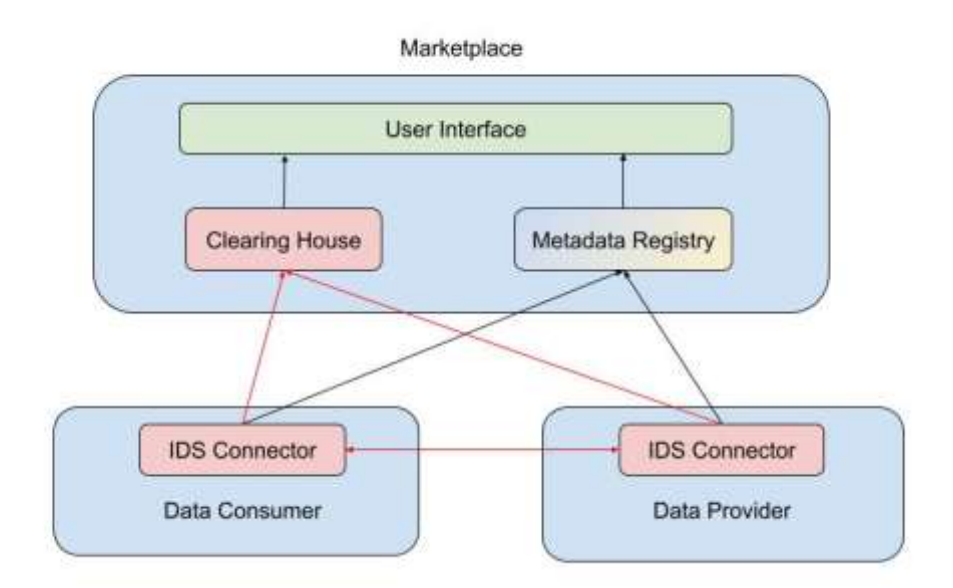

**Figure 13: Metadata registration**

## <span id="page-21-4"></span><span id="page-21-0"></span>**2.3.3 IDS Vocabulary Provider**

The PLATOON IDS Vocabulary Provider explained in D5.1 and D3.5 plays an essential role within the PLATOON reference architecture as it is the link between the Data Governance. Security, Privacy and Sovereignty layer (based on IDS reference architecture) and the Interoperability layer formed. The vocabulary provider provides direct Machine to Machine communication allowing to query the different vocabularies and exchange metadata through the IDS connectors. Several IDS messages have been implemented to allow to register to the vocabulary provider and send queries.

In addition, the Vocabulary Provider has a Graphical User Interface (GUI), where users can manage vocabularies (upload/upgrade/delete), search for specific terms, visualize the vocabularies in a network graph and execute SPARQL queries.

## <span id="page-21-1"></span>**3 Testing Results**

In this section, we briefly explain how the testing has been conducted and how it can be reproduced. Moreover, we explain all of our observations during testing process.

## <span id="page-21-2"></span>**3.1 Edge-Scenario**

## <span id="page-21-3"></span>**3.1.1 Verification Plans**

As already explained in this scenario, data should come from a (mock) edge device. The data should be transformed and stored in a persistent database, and finally a visualization tool should be able to visualize the streaming data. As mentioned earlier, the container mocking the edge device should be on a different network than database and visualization tool.

### <span id="page-22-0"></span>**3.1.2 Integration**

For integration, we had to install a virtual box to be able to have 2 different logical machines, one for the edge device and one for the database and visualization. For this, the tools Vagrant [6] and VirtualBox [7] needed to be installed on the server. Vagrant is an [open-source](https://en.wikipedia.org/wiki/Open-source_software) software product for building and maintaining [portable](https://en.wikipedia.org/wiki/Software_portability) [virtual](https://en.wikipedia.org/wiki/Virtualization) software development environments. VirtualBox is a type-2 hypervisor for x86 virtualization developed by the Oracle Corporation. Vagrant requires VirtualBox to be able to create virtual machines.

After installing VirtualBox and Vagarant, the first step is creating a VagrantFile and running "vagrant up" to bring the virtual machine up and running. The content of the VagrantFile can be as follows:

```
Vagrant.configure("2") do |config|
     config.vm.box = "bento/ubuntu-20.04"
     config.vm.network "private network", ip: "192.168.33.10"
```
end

After installing the virtual machine, one can connect to it via:

\$ vagrant ssh

This command establishes a connection to the virtual machine. Now the edge device mock container can be started as a docker container via the following command:

```
$ docker run -e INFLUXDB_ADMIN_USER=admin -e INFLUXDB_DB=influx -e 
INFLUX_DB_IP=xxx.xxx.xxx.xxx -e INFLUXDB_ADMIN_PASSWORD=password -p 
8087:8086 andrejcampa/unittest edge
```
For configuration, one needs to know the IP, Username, Password, and Database name of InfluxDB. By running the above command, the mock device will start to submit data every minute to the specified database. The InfluxDB IP should be fetched after deploying database via the following procedure.

After running the Edge node, the database and visualisation node can be deployed. For this, we used docker-compose to bring those containers up and running. The content of the dockercompose.yml file is as follows:

```
version: '3.6'
services:
influxdb: 
image: influxdb:1.8.10
container name: influxdb
restart: always
environment:
- INFLUXDB DB=influx
- INFLUXDB ADMIN USER=admin
```

```
- AUTH ENABLED=false
```

```
ports:
- '8086:8086'
volumes:
- ./influxdb data:/var/lib/influxdb
grafana:
image: grafana/grafana
container name: grafana-server
restart: always
depends on:
- influxdb
environment:
- GF_SECURITY_ADMIN_USER=admin
- GF_SECURITY_ADMIN_PASSWORD=admin
- GF_INSTALL_PLUGINS=
links:
- influxdb
ports:
- '3000:3000'
volumes:
- ./grafana data:/var/lib/grafana
user: "root"
volumes:
grafana data: {}
influxdb_data: {}
```
To bring these two containers up and running, we used the following command:

\$ docker stack deploy -c docker-compose.yml edge

After running the above command, both containers will be deployed in docker swarm mode and will be available for Swarmpit. Note that Swarmpit also provides a user interface for deploying docker-compose files. The following figure shows Swarmpit after running the containers.

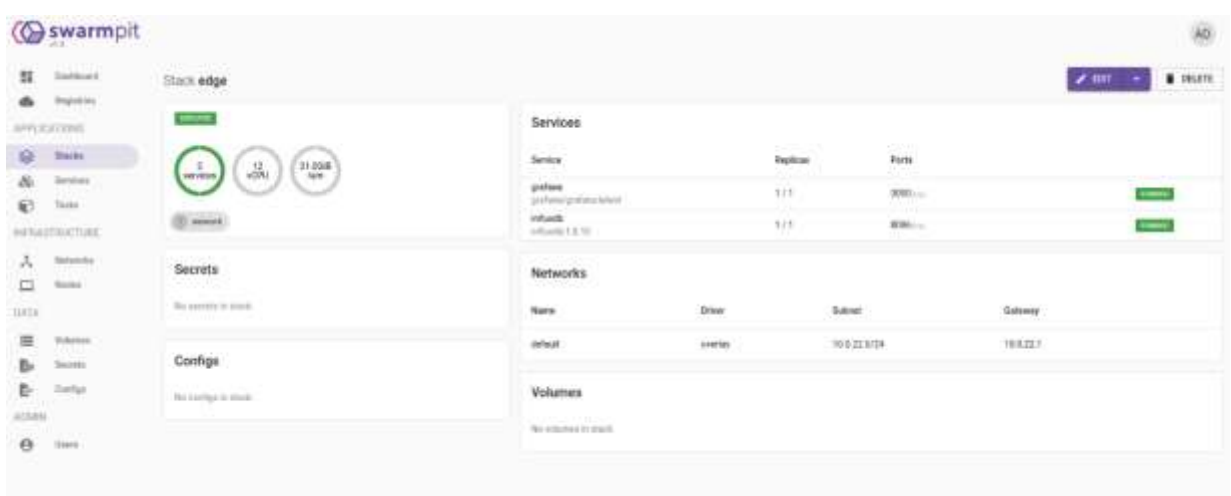

**Figure 14: Swarmpit after running the containers**

<span id="page-24-0"></span>After deploying the containers, we need to connect Grafana to InfluxDB and configure a dashboard to visualize the streaming data. For this reason, first we need to:

- Access the Grafana UI via [http://localhost:3000.](http://localhost:3000/)
- In the left navigation of the Grafana UI, hover over the gear icon to expand the **Configuration** section. Click **Data Sources**.
- Click **Add data source**.
- Select **InfluxDB** from the list of available data sources.
- On the **Data Source configuration page**, enter a **name** for your InfluxDB data source.

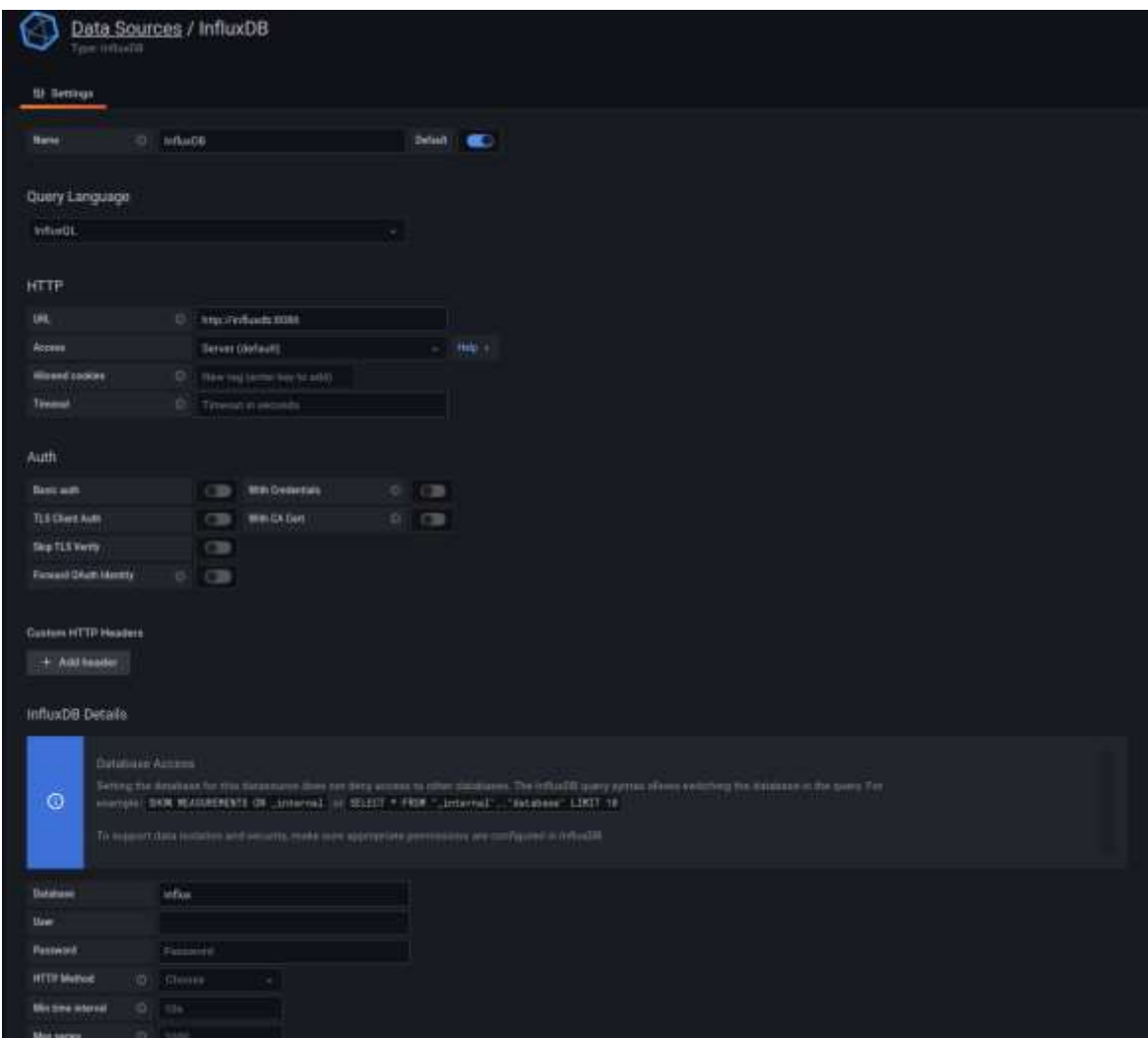

**Figure 15: InfluxDB data soruce**

<span id="page-25-0"></span>After connecting Grafana to InfluxDB now one can create a panel to visualize data by selecting Dashboard from the left menu and selecting Add a new Panel. [Figure 16](#page-26-2) shows the query and configuration for creating a panel.

|    |                   | New dashboard / Edit Panel                                                                                                    |                                               |  |
|----|-------------------|----------------------------------------------------------------------------------------------------|-----------------------------------------------|--|
|    |                   | Table your O<br>Attac<br>Fil                                                                                                    | ① Lut Eminutes - 段: Q                         |  |
|    |                   | Panel Title                                                                                                    |                                               |  |
| 15 |                   |                                                                                                    |                                               |  |
| 12 |                   |                                                                                                    |                                               |  |
| 15 |                   |                                                                                                    |                                               |  |
| 33 |                   |                                                                                                    |                                               |  |
| ٠  |                   |                                                                                                    |                                               |  |
| ٠  | 11:03:15          | 110415 110430 110446 110500 110515 110530 110546 110600 110615 110630 110645 110700 110115<br>$71.07 - 10$<br>11/15:45<br>$71.04.00$ .<br>110398<br>- described - dermistic - denominate | <b>SANDARY CONSULTING</b><br>1127.45 91.00.00 |  |
|    | El Query (1)      | 23 Transform + Q Alert (8)                                                                                                    |                                               |  |
|    | <b>Outstander</b> | C infinite - (D) - Characterium - Administration - Internal Clinical                                                                                                    | Query imprecion                               |  |
|    | H(0,0,1)<br>$-14$ |                                                                                                    | 00                                            |  |
|    | FROM              | default."<br>darso, sestrat. a                                                                                                    |                                               |  |
|    | <b>HELECT</b>     | field[fistat] +                                                                                                    |                                               |  |
|    |                   | Held(state2) =                                                                                                    |                                               |  |
|    |                   | mentional) +                                                                                                    |                                               |  |

**Figure 16: Creation of a new panel**

## <span id="page-26-2"></span><span id="page-26-0"></span>**3.1.3 Criteria and measures**

<span id="page-26-3"></span>For measurement, the following table summarizes the main characteristics of the components.

**Table 2: Main characteristics of the components**

|                                | Data Provider  | InfluxDB       | Visualization  |
|--------------------------------|----------------|----------------|----------------|
| Dockerized                     | Yes            | Yes            | Yes            |
| Documentation                  | N <sub>o</sub> | N <sub>o</sub> | Yes            |
| Open Source                    | Yes            | Yes            | Yes            |
| Available on Platoon<br>GitHub | N <sub>0</sub> | N <sub>o</sub> | Yes            |
| <b>Fully Configurable</b>      | Partially      | Yes            | N <sub>o</sub> |

## <span id="page-26-1"></span>**3.1.4 Results**

After setting up all the containers, we can see the data is coming and being visualized in Grafana visualization tool [8].

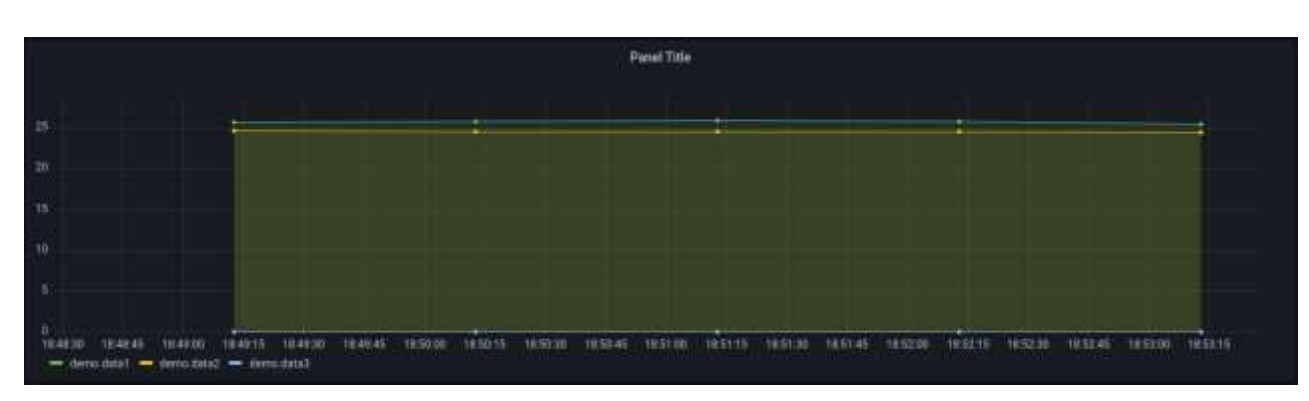

**Figure 17: Grafana Visualization tool**

<span id="page-27-0"></span>The user can also check the logs of any tool via Swarmpit. The following image shows how the logs of InfluxDB container can be visualized.

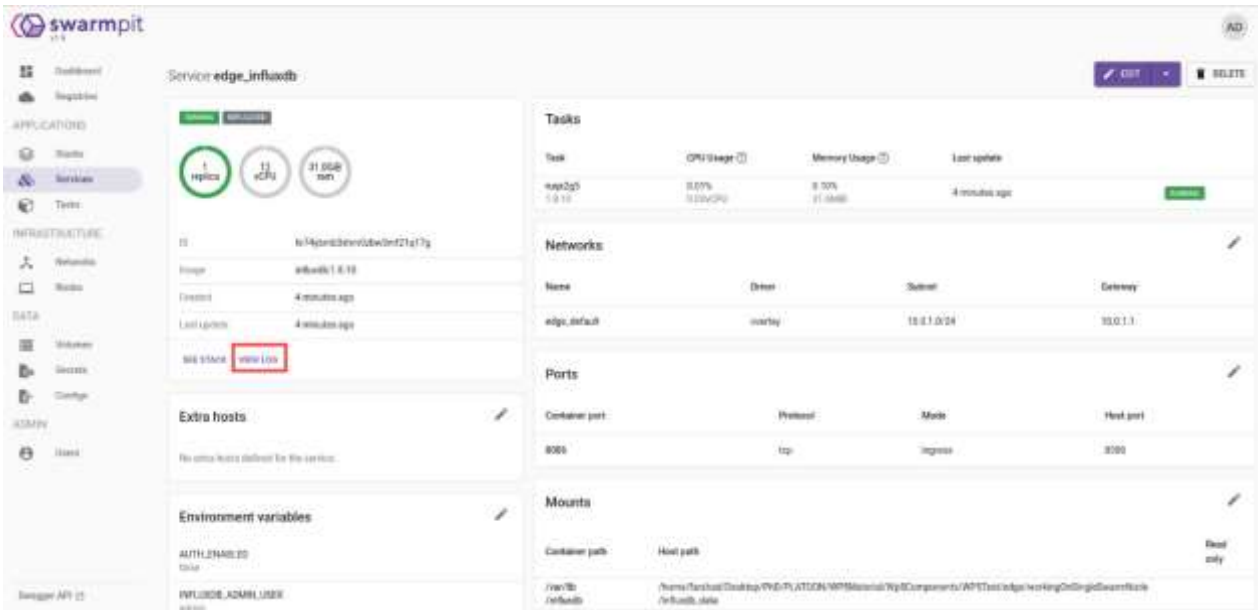

**Figure 18: Visualization of InfluxDB logs**

<span id="page-27-1"></span>

|                                                                           | X Service edge_influxdb                                                                                                    | a. | <b>Search size</b> |  |
|---------------------------------------------------------------------------|----------------------------------------------------------------------------------------------------|----|--------------------|--|
| FROX2<br><b>TWIET 2</b><br>Finder 2<br>raggi?<br>Forms 2<br><b>FRIDAY</b> | TENS 15-2003-03-14731135-13-350333 United at the state of the state of the state of the state of the state of the state of the state of the state of the state of the State of the State of the State of the State of the Stat<br>Yeak2 Sud012-BE-DITILIZELIS.TURINZ (Visible migulda /untimet ing idid REsturant version-get it.K.manurus.id)<br>164302-33-24TIC25:10.011912 (vikinfr experience ave firt log 3540 Microsoft permissering path-/ent/likinfromMunate<br>(buttl) 97-24751-25-101-2012007 tyleAdvb adgr?(ambustion workings) ing jobs Statiment and convenient and conventional inquantional formageat mater_parameter@STILLER_Shippingt_Subscription_and_subscription_and_statistics.co<br>THADASS-RE-DATED US ON ALLENGE UVI-Andre Man-Span utura convertis log 1444 Richard Recruitem-stere trace used Richalmen on announced veen op every-court.<br>rugs2 fs=2022-03-2010125-18-20101-01/05/04 Volume expuritualism (11p* Tax )dol Rocheldin augmented) percentratioficially pathological beneficially performance in the control of the control of the control and account of the<br>ti-ddd-bbidfdbididi bhidi byndi egy bodin i he la soc gatamae engla-dan eevineadelume path-heylthiinfhamhavaliflacaategout memi yn siredala<br>1s4202-81-WEST-Shift-All802-tyLunte-wav/boxed-file" hm; id=0 Ristra000 majouslyst various-Silvatory-adduction-Fibrioficeducter[visions-sciences]2/80000003-00000003-ton_id=01+11-010000003-3<br>teatri-mobilisation.com/air beliefs. nepropend shard ha und martedem seniferatore trans identities (in marted) den John John John John Standing attechnology philosophia (aiministration) databased attechnology and the senif<br>194002-10-2010:25:00-000002 V/Centr exp/typed durit to 50-0 Ninsell sentencing tree (pd Routine or nee-tob gay sells ventor-color atticident/UkroffLeb/Attical/UkroffLeb/Attical/UkroffLeb/Attical/UkroffLeb/Attical/UkroffLeb<br>16-2022-01-2023) LT-18-22, Columb and Second Hald" The LN-4 Marketer annual creation of the Monocher on installation open composition are international and information of the Association of the Association of the Associati<br>FAND2 11-2012-01-2012); 25:26 1120002 (vC=cnto bog="boan store (end)" (og (3=0 Europamb0) service=store Trans (deb.05);63(@@ og sale=tods open og event=and op alignad=308.60200<br>Fog42 15-2022-RE-2012EUR-20-1221E15 (Volunte eng="Spannet service" has identified to ensummated ther<br>tegg≥ 12-2022-Ab Mf21/2013b Lizznd lyV-infr mag="starting monitor service" Teg_in=0 Phonomene na/utra=ementhur<br>tod632.0).2023;26.122192.0/veintr exactorintered diamentics climat 3mg idub Etchnologie conclinementies computed<br>rugg2 tuddz2-kr-20711121-20.1111382 tv5vute meg-700gistered diagnostics street" (mg id-0 Rocsmont verviswemmister memorialme<br>ts-2013-01-24TII IS-UK-1121402-5-Suivit myy-"Rogertored diagnostics climat" Sun 14-4 Mikhadded saryjouwements mammurbake<br>regis (todays en sensitation) in invitation by contraction and analyzing an analyzing the maximum contraction computer.<br>ruge2 ts-2023-85-24731:25-28.132060 Volumete was "Narting americation persica" los cos de Mortelle proton=chard-procreation chack interest-life advance period-life<br>read thistical production in the choice to approximate angular accuracy to the cost material accuracy<br>(600) th=2022-03.04723.22:20.1123962-01-2=1s max-istancing continuous survivated les 16-6 95-crombile service-continuum survivo<br>fsc3822-85/38721-25-26-1123942 tvtvinte-mogu-Starjing-HTTP-service-Ting-like-Mhossw@ddP-services4thom-artWeetinution=Natse<br>TSH2RES-KE-24TSSLED_ED/20062_UVUvolTs_mig="opened_477P models_legt_loke_RSXComMHH service=Ditpd_path=st_Net+<br>16-2022-81-24731-39-28-3323180-1yCuleta epp="Stereng'statistic"-Tog_shi# 95xsq#289 sprucesments: db_instance_systemsE_db_ipomentsk_community_<br>requir te-2012-81-24711/21/20/10/11/2001 U/L-2315 app-"Listening on eTTP" has identified mechanical antrol (Comment Petrol-Calle)<br>to=2022-85-14FC1/35/36-1221U2-V/kcmft mod="Utprting robottion pelics wafercoment unroted" Unc.id=80xtu000 survito=retention choim,intermal=30m<br>(USAZ TEMSIS-MI-SITILIN)SR/IVINAL/Lybolita migorilining To/ bigolit'leg look Michaelme<br>FRANZ fo-2012-95-24Til:20:20 (m.1127222 Vylvinte ass="Sewtime vesse statistics to ussex.OnFivedens.com" Tow Index Wienneberg<br>range (HTGH) SOVETLE - admin (2006/2002/01/2014) HTML) "TOO" /with FOGLOSTER STTP/LIC * SOC N P/P "python-requests/2.27.27 medittrif-usin-1240-0001 022254000004 down<br>Things: 38.0.1.4 - amil-124/htt/2011/11/11/14 +44041 /9937 /w/ctp785+tpflux #FRVLL = 204 8 /-/-/ /pythol//aganitals.27.1". Insfall+1-dobi-12x2-4460-42428844444 1952<br>Throwin 19.8.5-6 : while [16/Max/2002/25/36/36 vince] /PRIT /westernboardTax NTTP/1.1 - 2Nd R T-T "system.yogounts/2.27.27 STFARCTF-2002 12nd 2003 R2429-00000 1202<br>TEXTED SEALS A - ASAD 134/MAX/262212C18L1A HOROT THEO SUCCESSION-DIFLUX WITH/LL " 204 B "-" "sychol-resumption 131, 1" Theories and also associated and an analysis of the Resume of the |    |                    |  |

**Figure 19: InfluxDB logs**

<span id="page-27-2"></span>The logs also approve that InfluxDB is receiving data from the edge node every minute.

## <span id="page-28-0"></span>**3.2 Non-Edge Scenario**

### <span id="page-28-1"></span>**3.2.1 Verification Plans**

For the Non-Edge scenario, historical data sources in CSV format should be converted to the semantified version via a semantic adaptor and served via a Federated Query Engine to the analytical tools. Finally, a visualizer component is used to present the results of the analytical tools.

However, as in this case only one data source exists (already explained in Section [2.2.1\)](#page-13-0), we decided to divide the data vertically into 2 parts. The result was 2 files with different columns in each as follows:

 $CSV1$ 

- Id
- Date
- Hour

 $\text{CSV2}^{\cdot}$ 

- Id
- Zone
- Source
- Connections

By applying such a division, the Federated Query Engine can be tested to see if it can merge results from multiple data sources. To test the pipeline with bigger data, some synthetic data has been generated with different sizes. The procedure is explained in Section [39.](#page-38-0)

### <span id="page-28-2"></span>**3.2.2 Integration**

For integration, one only needs to deploy all the containers via the docker-compose.yml file in the [Appendix.](#page-65-0)

To make the process reproducible, we provided a Makefile with all the necessary commands as follows:

```
createFolders:
mkdir -p data/datanode
mkdir -p data/namenode
mkdir -p rdf-dump1
mkdir -p rdf-dump2
mkdir -p jars
downloadSANSA: 
wget -O jars/sansa.jar 
https://www.dropbox.com/s/syc9dv01867thtl/sansa.jar?dl=1
```

```
deploy:
docker-compose pull
docker network create -d overlay --attachable spark-net
docker stack deploy -c docker-compose.yml nonEdgeScenario 
sleep 60
docker run -it --rm -v $(shell pwd)/jars:/data --net spark-net -e 
"CORE_CONF_fs_defaultFS=hdfs://namenode:8020" 
fmoghaddam/sansanamenode:v1 hdfs dfs -copyFromLocal -f /data / 
semantify:
docker exec -it $(shell docker ps -q -f name=sdmrdfizer) python3 -
m rdfizer -c /data/config_rdfizer1.ini
docker exec -it $(shell docker ps -q -f name=sdmrdfizer) python3 -
m rdfizer -c /data/config_rdfizer2.ini 
docker exec -it $(shell docker ps -q -f name=sdmrdfizer) python3 
/data/scripts/load_to_virtuoso.py
docker exec -it $(shell docker ps -q -f name=sdmrdfizer) python3 
/data/scripts/mapping_parser.py /data/config.ini
docker exec -it $(shell docker ps -q -f name=detrusty) 
/DeTrusty/Scripts/restart_workers.sh
down:
docker stack rm nonEdgeScenario
docker network rm spark-net
```
The above commands orchestrate all the necessary steps to have all the containers up and running via:

```
$ make createFolders
$ make downloadSANSA
$ make deploy
$ make semantify
```
The first step of deployment is creating necessary folders which different containers will need during run time. So, the folder structure of the project should be as follows:

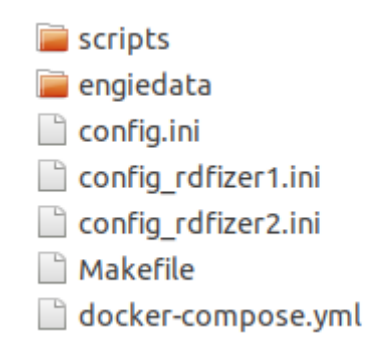

#### **Figure 20: Folder structure of Semantification Pipeline**

<span id="page-30-0"></span>The "scripts" should be cloned from [https://github.com/SDM-](https://github.com/SDM-TIB/PLATOONPipeline)[TIB/PLATOONPipeline](https://github.com/SDM-TIB/PLATOONPipeline) and the rest of the files will be introduced later in this document.

The second step is downloading SANSA. This step downloads compiled version of SANSA which is needed for running analytics.

The third step is deploying all the containers to docker swarm. The following figure shows the running containers for the non-edge scenario.

| swarmpit                             |                                                                                                    |                                                                         |                         |                                  | AD)                                       |
|--------------------------------------|----------------------------------------------------------------------------------------------------|-------------------------------------------------------------------------|-------------------------|----------------------------------|-------------------------------------------|
| 五<br>Distribute<br><b>Bigistrice</b> | Stack nonEdgeScenario:                                                                                        |                                                                         |                         |                                  | ಾರ್<br>$2.100 - 4$<br><b>E</b> BRATE      |
| <b>STREETING</b>                     | <b>START</b>                                                                                                  | Services                                                                |                         |                                  |                                           |
| <b>Blanks</b><br>容                   | 11.00M<br>品                                                                                                   | <b>Service</b>                                                          | 122.0<br><b>Beginny</b> | $2.7 - 1$<br>Ports               |                                           |
| ö<br><b>Stations</b><br>Taski,<br>ю  |                                                                                                    | agieragese<br>through addition to consult with the                      | 177<br>43               | 300 Lin.                         | $\overline{\phantom{0}}$                  |
| NUMBER                               | <b>EL nomes</b>                                                                                               | determine<br>Interprettion contentation of                              | 7/1<br>w                |                                  | j<br>$\sim$ 10 $\pm$                      |
| <b>International</b><br>×            | 20538-<br>Secrets                                                                                             | demants:<br>ATTAINMENT                                                  | 1/1<br>- -              | 30H (a)                          | j                                         |
| □<br>tions.                          | 医学科学<br>The contribute stations.<br>a maano<br>Configs<br>service Policies of Facts<br>the inertial instants. | <b>Fact 1</b><br>Programmer Hallmark<br><b>PARTICULARE</b>              | 1/1<br>ellu             | 300 -                            | $\overline{\phantom{a}}$<br><u>स्टब्स</u> |
| 14TA                                 |                                                                                                    | they.<br>Recognization is harmonized.                                   | 5/1<br>-333             | 4040.00<br>THE<br><b>COLE</b>    | =                                         |
| ≡<br>Teleman<br>ъ<br>Tourns:         |                                                                                                    | itementale<br>Proceeding to be ready and and the                        | 3.21                    | ANNO                             | $\equiv$                                  |
| Setar                                |                                                                                                    | plentiate/<br><b>Ammierichenschware</b><br>all'in arroduzio il 1944 al- | 3.23                    | WW inc.<br><b>BOOK</b><br>$\sim$ | -                                         |
| ATAAN                                |                                                                                                    | Islethikal<br>Executive settings and to be a min-                       | 8.84                    | 対場合<br>8001                      | ļ                                         |
| $\theta$ =                           |                                                                                                    | admitter.<br>sidestification of the AT 1                                | $\frac{1}{2}$           |                                  | $-$                                       |
|                                      |                                                                                                    | sport for<br>from phase time in a manual and                            | $+71$                   | \$080.00                         | j                                         |
|                                      |                                                                                                    | spok autor for<br>Temployaldern Teammular for 2                         | 1/3                     |                                  | $\overline{\phantom{a}}$                  |
|                                      |                                                                                                    | spall worker possible<br>Transportation of the Minister                 | 1/1                     |                                  | $\sim$                                    |
| Season4 APLLE                        |                                                                                                    | spots zyppelis.<br>thinghalders transmission (2)                        | 1.13                    | BM1.com                          |                                           |

**Figure 21: Running containers for the non-edge scenario**

<span id="page-30-1"></span>By having all the containers (13 containers in this case) up and running, the main process can be started by first semantifying the CSV data. For this reason, we used RDFizer [9] as semantic adaptor. RDFizer is able to convert CSV data to RDF by getting RML mapping rules and a config file. As we divided data into 2 parts, two similar config files (config\_rdfizer1.ini and config rdfizer2.ini) are needed as follows:

```
[default]
main_directory: /data/engiedata
[datasets]
number of datasets: 1
output_folder: ./rdf-dump1
```

```
all in one file: yes
remove_duplicate: yes
name: EngieOccupancyPrediction
enrichment: yes
ordered: false
large file: false
[dataset1]
name: Engie1
mapping: ${default:main_directory}/mapping1.ttl
[default]
main_directory: /data/engiedata
[datasets]
number of datasets: 1
output_folder: ./rdf-dump2
all in one file: yes
remove_duplicate: yes
name: EngieOccupancyPrediction
enrichment: yes
ordered: false
large file: false
[dataset1]
name: Engie2
mapping: ${default:main_directory}/mapping2.ttl
```
Moreover, 2 customized RML mapping rules (engiedata/ mapping1.ttl and engiedata/mapping2.ttl) are also needed as follows:

```
@prefix rr: <http://www.w3.org/ns/r2rml#> .
@prefix foaf: <http://xmlns.com/foaf/0.1/> .
@prefix ex: <http://example.com/> .
@prefix xsd: <http://www.w3.org/2001/XMLSchema#> .
@prefix rml: <http://semweb.mmlab.be/ns/rml#> .
@prefix ql: <http://semweb.mmlab.be/ns/ql#> .
```

```
@prefix engie: <http://engie/vocab/> .
@base <http://project-engie.eu/> .
<TripleMap1>
a rr:TriplesMap;
rml:logicalSource [
rml:source "./engiedata/occupancydata1";
rml:referenceFormulation ql:CSV
];
rr:subjectMap [
rr:template "http://project-engie.eu/building/{ID}";
rr:class engie:Building
]; 
rr:predicateObjectMap [ 
rr:predicate engie:DATE; 
rr:objectMap [ 
rml:reference "DATE";
rr:datatype xsd:DATE
]
];
rr:predicateObjectMap [ 
rr:predicate engie:HOUR; 
rr:objectMap [ 
rml:reference "HOUR";
rr:datatype xsd:int
]
].
```

```
@prefix rr: <http://www.w3.org/ns/r2rml#> .
@prefix foaf: <http://xmlns.com/foaf/0.1/> .
@prefix ex: <http://example.com/> .
@prefix xsd: <http://www.w3.org/2001/XMLSchema#> .
```

```
@prefix rml: <http://semweb.mmlab.be/ns/rml#> .
@prefix ql: <http://semweb.mmlab.be/ns/ql#> .
@prefix engie: <http://engie/vocab/> .
@base <http://project-engie.eu/> .
<TripleMap1>
a rr:TriplesMap;
rml:logicalSource [
rml:source "./engiedata/occupancydata2";
rml:referenceFormulation ql:CSV
];
rr:subjectMap [
rr:template "http://project-engie.eu/building/{ID}";
rr:class engie:Building
]; 
rr:predicateObjectMap [ 
rr:predicate engie:ZONE; 
rr:objectMap [ 
rml:reference "ZONE";
rr:datatype xsd:String
]
];
rr:predicateObjectMap [ 
rr:predicate engie:SOURCE; 
rr:objectMap [ 
rml:reference "SOURCE";
rr:datatype xsd:String
]
];
rr:predicateObjectMap [ 
rr:predicate engie:CONNECTIONS;
```

```
rr:objectMap [ 
rml:reference "CONNECTIONS";
rr:datatype xsd:int
]
].
```
By having the above-mentioned config files and mapping files, RDFizer is able to convert the respective CSV files to RDF via:

```
$ docker exec -it $(shell docker ps -q -f name=sdmrdfizer) python3 
-m rdfizer -c /data/config rdfizer1.ini
$ docker exec -it $(shell docker ps -q -f name=sdmrdfizer) python3 
-m rdfizer -c /data/config rdfizer2.ini
```
The above commands generated N-Triple (NT) files for the 2 CVS files. In this stage these NT files will be uploaded to 2 separate Virtuoso SPARQL endpoints. For this, the following command can be used:

```
$ docker exec -it $(shell docker ps -q -f name=sdmrdfizer) python3 
/data/scripts/load_to_virtuoso.py
```
The last part of semantification is creating a config file for DeTrusty [10] (Federated Query Engine) and restarting the DeTrusty process via:

```
$ docker exec -it $(shell docker ps -q -f name=sdmrdfizer) python3 
/data/scripts/mapping_parser.py /data/config.ini
$ docker exec -it $(shell docker ps -q -f name=detrusty) 
/DeTrusty/Scripts/restart_workers.sh
```
At this stage, an endpoint will be accessible for any analytical tool to fetch data via a SPARQL query. The following command shows an example:

```
$ curl -X POST -d "query=SELECT ?s ?p ?o WHERE { ?s ?r 
<http://engie/vocab/Building>. ?s ?p ?o. } LIMIT 1" 
localhost:5001/sparql
```
By now an endpoint is accessible to serve data. In this scenario, SANSA has been used as an analytical tool. SANSA (as explained in [2.2.3\)](#page-17-0) offers REST APIs for applying analytics to the data. In this scenario, SANSA provided 2 new endpoints, one for fetching data from the DeTrusty endpoint, applying analytics, and writing the result into HDFS, and the second endpoint for serving the analytical result as a JSON to the visualization tool. The following images show the provided APIs.

| C (3 ## localhost #045/iwaque=si.html#/api-controller                                                               | $\Omega$           | $\begin{array}{cccccccccccccc} \Box & \Box & \Box & \Box & \Box & \Box & \Box & \Box \end{array}$ |
|----------------------------------------------------------------------------------------------------|--------------------|---------------------------------------------------------------------------------------------------|
| (+) swagger                                                                                                    | Senata que details | w.                                                                                                |
| SANSA REST APIS <sup>®</sup>                                                                                        |                    |                                                                                                   |
| I'Daid (RL) Socalisezzibali? I<br>tractautost Mitrover/Wa                                                           |                    |                                                                                                   |
| API Description should come here<br>Farshad Maghaddam - Webste<br><b>Jeniferrali to Farshed Mokheddam</b><br>trains |                    |                                                                                                   |
| apl-controller Aplication                                                                                           |                    | Ŷ.                                                                                                |
| /apt/engieregression inputazionen                                                                                   |                    |                                                                                                   |
| /apt/getRegressToHResult.gr/HgresHorRenAt                                                                           |                    |                                                                                                   |
| /api/getRegressionResultDefault prOspeninReunDetaut                                                                 |                    |                                                                                                   |
| /ap1/getSparkJobResult/{batchid} priparquimoun<br><b>CER</b>                                                        |                    |                                                                                                   |
| /ap1/getSparkJobState/(batchid) getornyktone<br>$-0.17$                                                             |                    |                                                                                                   |
| Models                                                                                                    |                    | X                                                                                                 |

**Figure 22: APIs provided by SANSA**

<span id="page-35-0"></span>To run Analytics, one should use the following endpoint:

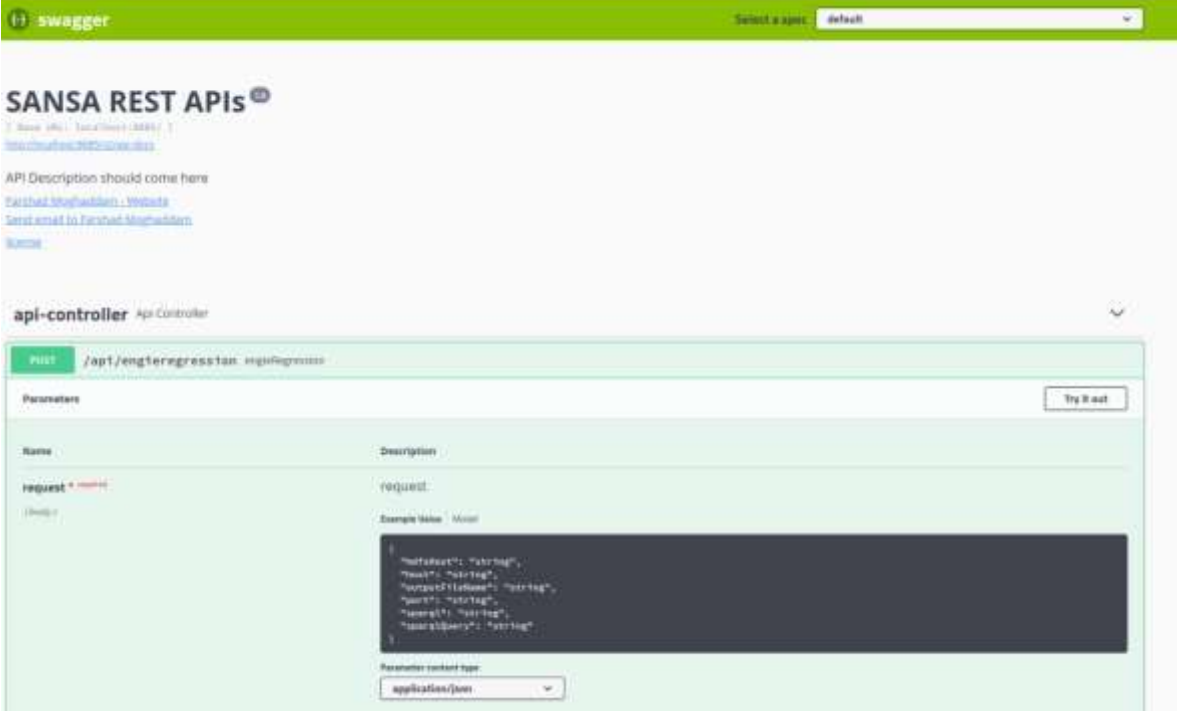

**Figure 23: Endpoint for analytics**

<span id="page-35-1"></span>The input json sample is as follows:

```
{
  "hdfsHost": "hdfs://namenode:8020/",
```
```
 "host": "http://detrusty",
  "outputFileName": "output.json",
  "port": "5000",
  "sparql": "sparql",
  "sparqlQuery": "SELECT ?s ?p ?o WHERE { ?s ?r <http://engie/vocab/Building>. ?s ?p 
?o. }"
}
```
Running this API will produce a json file as a result of the anlaytics process. This API returns the address of the result file. Now for fetching the result one can use ["/api/getRegressionResult"](http://localhost:8085/swagger-ui.html#/operations/api-controller/getRegressionResultUsingGET). This API returns the result of analytics as JSON. In this stage, the mentioned API can be used by graphical dashboard for visualization. The following image shows the graphical dashboard.

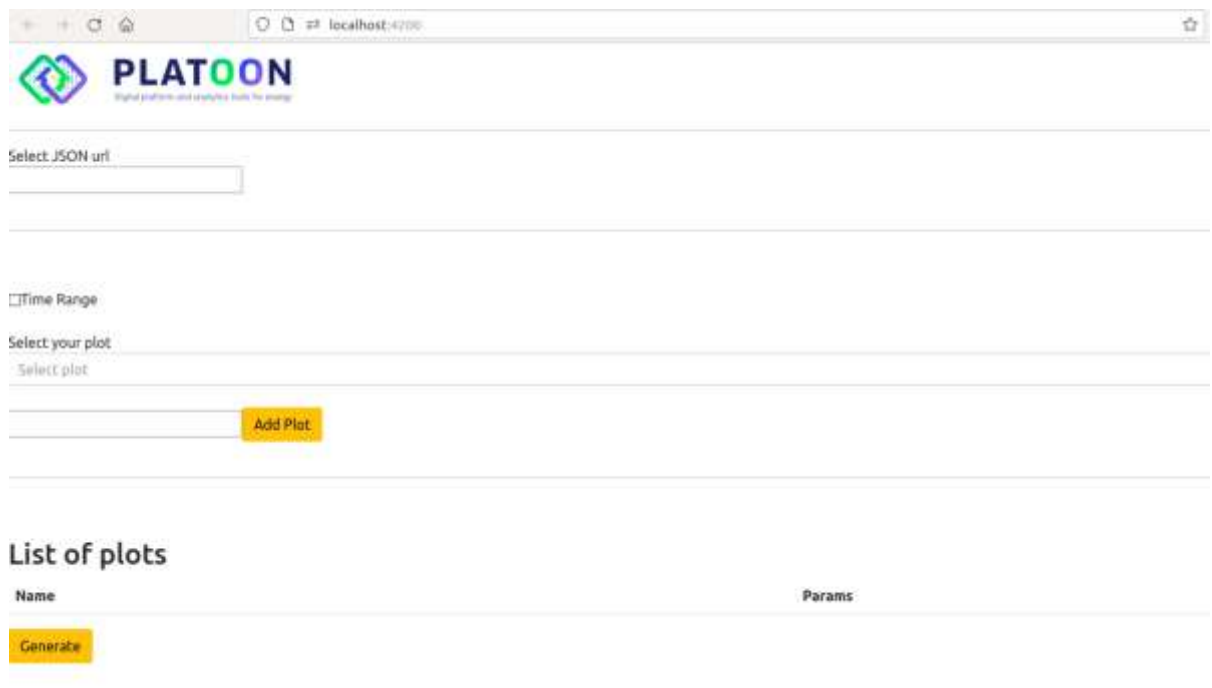

### **Figure 24: Graphical Dashboard**

User should provide the API URL for fetching the results. In this scenario the URL is [http://apiwrapper:8085/api/getRegressionResultDefault.](http://apiwrapper:8085/api/getRegressionResultDefault) Then user must select the dashboard type. Finally, by pressing generate can visualize the result

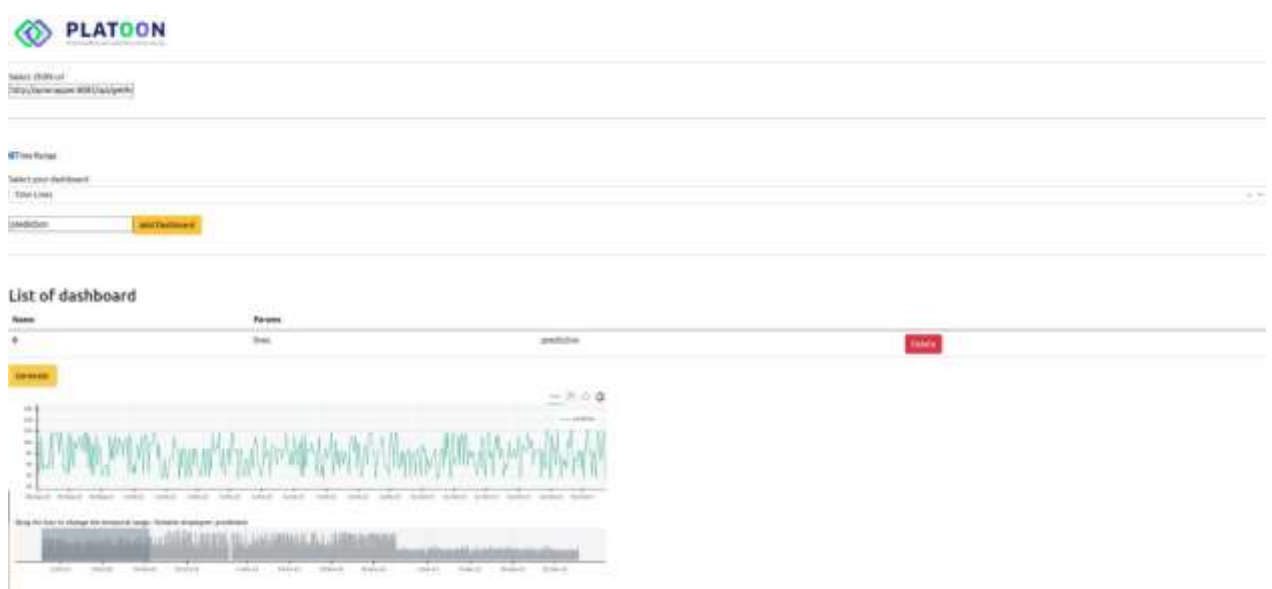

**Figure 25: Visualization of the result**

For more information about the visualization dashboard please visit https://github.com/PLATOONProject/Analytics-Dashboard-WP5

### **3.2.3 Criteria and measures**

For measurement, the following table summarizes the main characteristics of the components.

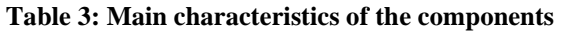

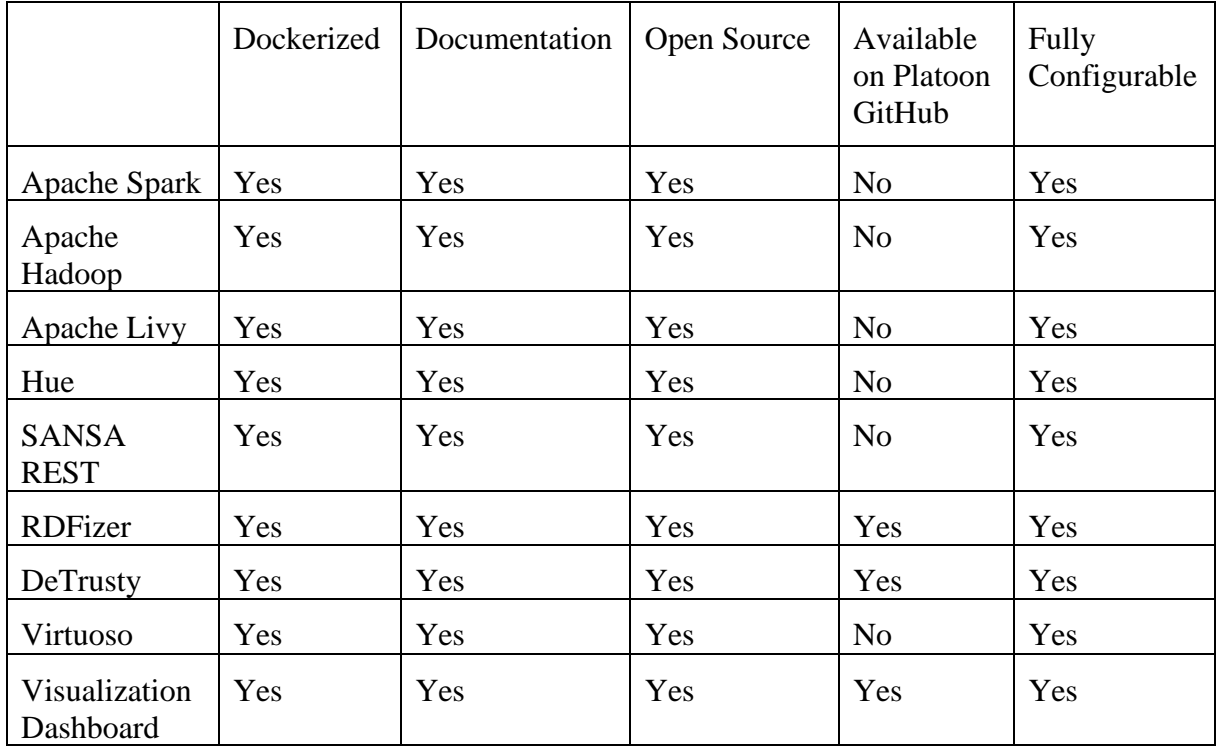

### **3.2.4 Results**

After setting up all the containers and running respective commands as expected the dashboard will show the analytical results.

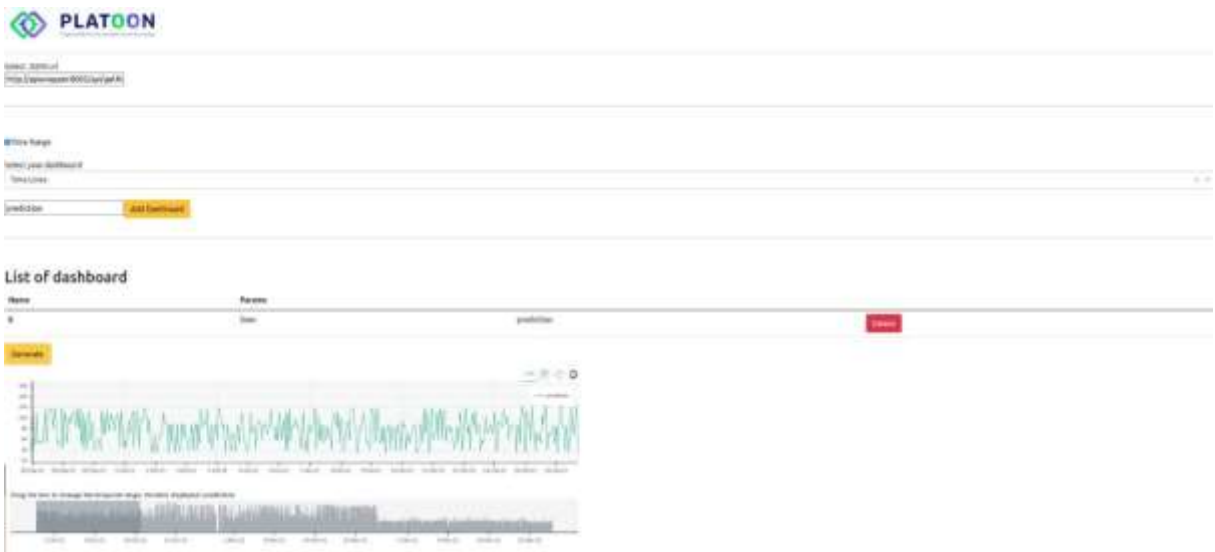

#### **Figure 26: Dashboard for analytical result**

To show the performance of the semantification pipeline, we tried to generate some synthetic data from the original data to be able to put RDFizer [9] and Detrusty [10] under stress. For this reason, we generated more data by shifting the date in the original data. Following table shows the statistics of data.

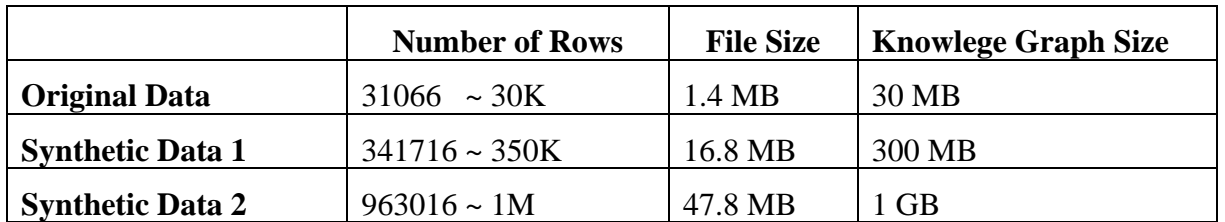

#### **Table 4: Data statistics**

Having data with different sizes can reveal the performance of the semantification pipeline. Following table shows the runtime (in second) for RDFizer semantifer, Loading data to triple store, and Querying FQP. We keep the SPAQL query as it is defined in section 3.2.2.

### **Table 5: Runtime in seconds**

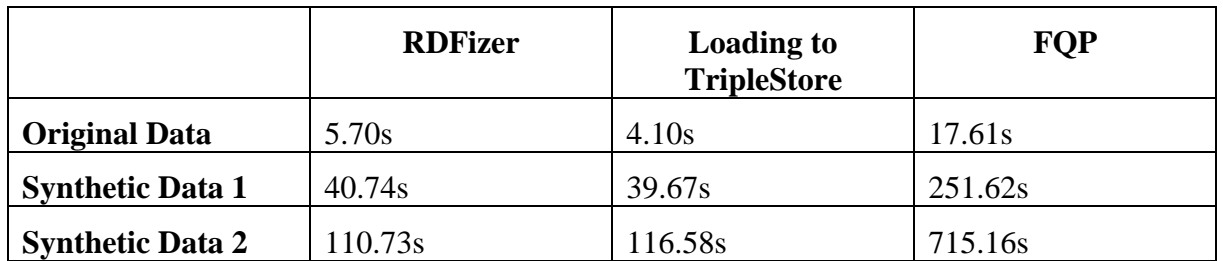

As it can be seen, increasing dataset size, increase the run time of semantification pipeline. However, it should be noted that, this change is not exponential nor even linear. Which means increasing the dataset size by factor of 10 does not increase the runtime by factor of 10, but less than 10.

## **3.3 Data Sharing Scenario**

### **3.3.1 Verification Plans**

As already explained in this scenario Metadata registry is tested by registering two IDS Connectors to the deployed metadata registry and finally transferring a JSON between 2 IDS connector. For this reason, we use 2 TRUE Connectors as IDS connector. One connector as producer and one as consumer. First the producer register itself to the metadata registry and then the consumer can search metadata registry for the provider and request a JSON content.

Moreover, we test the Vocabulary Provider by testing the interaction between an IDS connector and Vocabulary Provider.

### **3.3.2 Integration**

For integration, one needs to first clone metadata registry and TRUE Connectors via:

\$ git clone<https://github.com/PLATOONProject/Metadata-Registry.git>

\$ git clone<https://github.com/Engineering-Research-and-Development/true-connector.git>

After cloning repositories, the user should follow the instructions from the respective GitHub repositories to bring both components up and running. After running, meta data registry will be available at [https://localhost](https://localhost/) and producer connector will be available at [https://localhost:8083](https://localhost:8083/) and the consumer connector will be available at [https://localhost:8084](https://localhost:8084/)

### **3.3.2.1 Registering IDS connector**

The first step is registering the producer connector to the meta data registry. This step happens by running the following snippet:

```
curl --location --request POST 'https://localhost:8084/proxy' \
--header 'Content-Type: text/plain' \
--data-raw '{
"multipart": "mixed",
"Forward-To": "https://METADATA_REGISTRY_IP/infrastructure",
"messageType": "ConnectorUpdateMessage",
"payload": {
"@context": {
"xsd": "http://www.w3.org/2001/XMLSchema#",
"ids": "https://w3id.org/idsa/core/",
"idsc": "https://w3id.org/idsa/code/"
},
```

```
"@type": "ids:BaseConnector",
"@id": "https://w3id.org/engrd/connector/",
"ids:description": [{
"@value": "Data Provider Connector description",
"@type": "http://www.w3.org/2001/XMLSchema#string"
}],
"ids:title": [{
"@value": "Data Provider Connector title",
"@type": "http://www.w3.org/2001/XMLSchema#string"
}],
"ids:resourceCatalog": [{
"@type": "ids:ResourceCatalog",
"@id": "https://w3id.org/idsa/autogen/resourceCatalog/193f2e86-b44e-49d9-9cfb-
ccb30d760c85",
"ids:offeredResource": [{
"@type": "ids:TextResource",
"@id": "https://w3id.org/idsa/autogen/textResource/9fb55fe4-b36c-48e6-9cab-
0b72e61b91b3",
"ids:language": [{
"@id": "https://w3id.org/idsa/code/EN"
}, {
"@id": "https://w3id.org/idsa/code/IT"
}],
"ids:version": "1.0.0",
"ids:description": [{
"@value": "Default resource description",
"@type": "http://www.w3.org/2001/XMLSchema#string"
}],
"ids:theme": [],
"ids:title": [{
"@value": "Default resource",
"@type": "http://www.w3.org/2001/XMLSchema#string"
}],
"ids:created": {
"@value": "2022-03-15T09:50:40.951+01:00",
"@type": "http://www.w3.org/2001/XMLSchema#dateTimeStamp"
```

```
},
"ids:modified": {
"@value": "2022-03-15T09:50:40.951+01:00",
"@type": "http://www.w3.org/2001/XMLSchema#dateTimeStamp"
},
"ids:representation": [{
"@type": "ids:TextRepresentation",
"@id": "https://w3id.org/idsa/autogen/textRepresentation/5f952009-d300-4229-bff5-
fbf2b144c268",
"ids:instance": [{
"@type": "ids:Artifact",
"@id": "http://w3id.org/engrd/connector/artifact/1",
"ids:creationDate": {
"@value": "2022-03-15T09:50:40.416+01:00",
"@type": "http://www.w3.org/2001/XMLSchema#dateTimeStamp"
}
}],
"ids:language": {
"@id": "https://w3id.org/idsa/code/EN"
},
"ids:created": {
"@value": "2022-03-15T09:50:41.733+01:00",
"@type": "http://www.w3.org/2001/XMLSchema#dateTimeStamp"
}
}],
"ids:contractOffer": [{
"@type": "ids:ContractOffer",
"@id": "https://w3id.org/idsa/autogen/contractOffer/7473805d-198b-4bb0-9178-
03a21ddfc177",
"ids:permission": [{
"@type": "ids:Permission",
"@id": "https://w3id.org/idsa/autogen/permission/bc84532b-fc86-434c-aaea-
d2d40f6a57f3",
"ids:target": {
"@id": "http://w3id.org/engrd/connector/artifact/1"
},
```

```
"ids:description": [{
"@value": "provide-access",
"@type": "http://www.w3.org/2001/XMLSchema#string"
}],
"ids:action": [{
"@id": "https://w3id.org/idsa/code/USE"
}],
"ids:title": [],
"ids:assignee": [{
"@id": "https://assignee.com"
}],
"ids:assigner": [{
"@id": "https://assigner.com"
}],
"ids:preDuty": [],
"ids:postDuty": [],
"ids:constraint": [{
"@type": "ids:Constraint",
"@id": "https://w3id.org/idsa/autogen/constraint/28ceba5b-b262-4acc-8da0-93c8c59dfdf2",
"ids:leftOperand": {
"@id": "https://w3id.org/idsa/code/POLICY_EVALUATION_TIME"
},
"ids:rightOperand": {
"@value": "2022-03-08T08:50:40Z",
"@type": "xsd:datetime"
},
"ids:operator": {
"@id": "https://w3id.org/idsa/code/AFTER"
}
}, {
"@type": "ids:Constraint",
"@id": "https://w3id.org/idsa/autogen/constraint/f3d6ab01-96c1-4767-a31f-
c1c1030d73c8",
"ids:leftOperand": {
"@id": "https://w3id.org/idsa/code/POLICY_EVALUATION_TIME"
```

```
},
"ids:rightOperand": {
"@value": "2022-04-15T08:50:40Z",
"@type": "xsd:datetime"
},
"ids:operator": {
"@id": "https://w3id.org/idsa/code/BEFORE"
}
}]
}],
"ids:provider": {
"@id": "https://provider.com"
},
"ids:consumer": {
"@id": "https://consumer.com"
},
"ids:contractDate": {
"@value": "2022-03-15T09:50:41.565+01:00",
"@type": "http://www.w3.org/2001/XMLSchema#dateTimeStamp"
},
"ids:prohibition": [],
"ids:obligation": []
}],
"ids:resourceEndpoint": [],
"ids:paymentModality": [],
"ids:sample": [],
"ids:resourcePart": [],
"ids:contentPart": [],
"ids:defaultRepresentation": [],
"ids:keyword": [{
"@value": "Engineering Ingegneria Informatica SpA",
"@type": "http://www.w3.org/2001/XMLSchema#string"
}, {
"@value": "TRUEConnector",
"@type": "http://www.w3.org/2001/XMLSchema#string"
```

```
}],
"ids:temporalCoverage": [],
"ids:spatialCoverage": [],
"ids:contentType": {
"@id": "https://w3id.org/idsa/code/SCHEMA_DEFINITION"
}
}],
"ids:requestedResource": []
}],
"ids:maintainer": {
"@id": "http://provider.maintainerURI.com"
},
"ids:curator": {
"@id": "http://provider.curatorURI.com"
},
"ids:hasEndpoint": [],
"ids:hasDefaultEndpoint": {
"@type": "ids:ConnectorEndpoint",
"@id": "https://88.152.187.228:8090/",
"ids:accessURL": {
"@id": "https://88.152.187.228:8090/"
},
"ids:endpointInformation": [],
"ids:endpointDocumentation": []
},
"ids:hasAgent": [],
"ids:securityProfile": {
"@id": "https://w3id.org/idsa/code/BASE_SECURITY_PROFILE"
},
"ids:extendedGuarantee": [],
"ids:inboundModelVersion": ["4.1.0"],
"ids:outboundModelVersion": "4.1.0"
}
}'
```
[METADATA\\_REGISTRY\\_IP](https://metadata_registry_ip/infrastructure) should be the IP address of the metadata registry. The payload part of the request is the description of the provider connector which can be access via https://localhost:8090/

The result of the above request would be:

```
--CY5lyunH_ZcoSvys8O4in8bPoJlPZa
Content-Disposition: form-data; name="header"
Content-Length: 2551
Content-Type: application/ld+json
{
  "@context" : {
   "ids" : "https://w3id.org/idsa/core/",
   "idsc" : "https://w3id.org/idsa/code/"
  },
  "@type" : "ids:MessageProcessedNotificationMessage",
  "@id" : "https://w3id.org/idsa/autogen/messageProcessedNotificationMessage/18feb970-
0c09-4bf9-9106-e4b9cc75c179",
  "ids:issuerConnector" : {
   "@id" : "https://localhost/"
  },
  "ids:senderAgent" : {
   "@id" : "https://www.iais.fraunhofer.de"
  },
  "ids:securityToken" : {
   "@type" : "ids:DynamicAttributeToken",
   "@id" : "https://w3id.org/idsa/autogen/dynamicAttributeToken/b5d58cc9-3524-45d5-
a313-4872cc2b5281",
   "ids:tokenValue" : 
"eyJ0eXAiOiJhdCtqd3QiLCJraWQiOiJUQ1VGZUNOYXphbEtIZzlLenJ6TElBelJXVE1E
RFdTYTdMY005WndITXlvIiwiYWxnIjoiUlMyNTYifQ.eyJhdWQiOiJpZHNjOklEU19D
T05ORUNUT1JTX0FMTCIsImlzcyI6Imh0dHBzOi8vZGFwcy5haXNlYy5mcmF1bmhvZ
mVyLmRlIiwic3ViIjoiOTI6MTQ6RTc6QUM6MTA6MjI6RjI6Q0M6MDU6NkU6MkE6
MkI6OEQ6REI6MTA6RDY6NEQ6QTA6QTE6NTM6a2V5aWQ6Q0I6OEM6Qzc6QjY6
ODU6Nzk6QTg6MjM6QTY6Q0I6MTU6QUI6MTc6NTA6MkY6RTY6NjU6NDM6NUQ
6RTgiLCJuYmYiOjE2NDczMzQ0NjUsImlhdCI6MTY0NzMzNDQ2NSwianRpIjoiTVRN
MU5qQTJNVGN5T1RVeE16WTNNREExTXc9PSIsImV4cCI6MTY0NzMzODA2NSwi
Y2xpZW50X2lkIjoiOTI6MTQ6RTc6QUM6MTA6MjI6RjI6Q0M6MDU6NkU6MkE6MkI
6OEQ6REI6MTA6RDY6NEQ6QTA6QTE6NTM6a2V5aWQ6Q0I6OEM6Qzc6QjY6ODU
6Nzk6QTg6MjM6QTY6Q0I6MTU6QUI6MTc6NTA6MkY6RTY6NjU6NDM6NUQ6RTg
iLCJzZWN1cml0eVByb2ZpbGUiOiJpZHNjOkJBU0VfU0VDVVJJVFlfUFJPRklMRSIsIn
```

```
JlZmVycmluZ0Nvbm5lY3RvciI6Imh0dHA6Ly9icm9rZXIuaWRzLmlzc3QuZnJhdW5ob2
Zlci5kZS5kZW1vIiwiQHR5cGUiOiJpZHM6RGF0UGF5bG9hZCIsIkBjb250ZXh0IjoiaHR
0cHM6Ly93M2lkLm9yZy9pZHNhL2NvbnRleHRzL2NvbnRleHQuanNvbmxkIiwidHJhbn
Nwb3J0Q2VydHNTaGEyNTYiOiI5NzRlNjMyNGYxMmYxMDkxNmY0NmJmZGViMT
hiOGRkNmRhNzhjYzZhNmEwNTY2MDMxZmE1ZjFhMzllYzhlNjAwIiwic2NvcGVzIjp
bImlkc2M6SURTX0NPTk5FQ1RPUl9BVFRSSUJVVEVTX0FMTCJdfQ.RYYjc-
bb0cx25oRUBqkY4FkguBZ5x68KK-
LimshkV6Mc0ZAfxxl4WCFziw17NGS0rI9WCaFRiASMtgM8Qtkyv3XwjjZqaCS-
SCATQVCenmETdZqjCBEvATJjmWBWq4qLRit4J3Cm5v_b3tVc5psq8zaMgVXoxUP22
Qpk1wHb1E0RaPrVOO5b_Fv1_HMWm-sPgVSPnvDExQQyOBLU7PqZ9mSHq-
TnskgoSrG5E4W4LSCBCpl9D8cqji_1EGZICpQGY44Zs5cuXRjY0_SmuwAixIIg41s-
MZWxO1O2Kahk3M31-3vhKzy9CvvOdF3Eee5l9a8xa2O9YMhbRDzu2OogvQ",
   "ids:tokenFormat" : {
    "@id" : "https://w3id.org/idsa/code/JWT"
   }
  },
  "ids:issued" : {
   "@value" : "2022-03-15T09:02:29.139Z",
   "@type" : "http://www.w3.org/2001/XMLSchema#dateTimeStamp"
  },
  "ids:correlationMessage" : {
   "@id" : "https://w3id.org/idsa/autogen/connectorUpdateMessage/6db56a02-aa41-46a2-
adb9-46294f2dc2cf"
  },
  "ids:recipientConnector" : [ ],
  "ids:recipientAgent" : [ ],
  "ids:modelVersion" : "4.0.3"
}
--CY5lyunH_ZcoSvys8O4in8bPoJlPZa--
```
MessageProcessedNotificationMessage shows that the connector has been registered.

# **3.3.2.2 Query Metadata Registry**

For searching Metadata registry, the user should use IDS QueryMessage. The following snippets search metadata registry for any connector of type BaseConnector:

```
curl --location --request POST 'https://localhost:8084/proxy' \
--header 'Content-Type: text/plain' \
--data-raw '{
"multipart": "mixed",
```
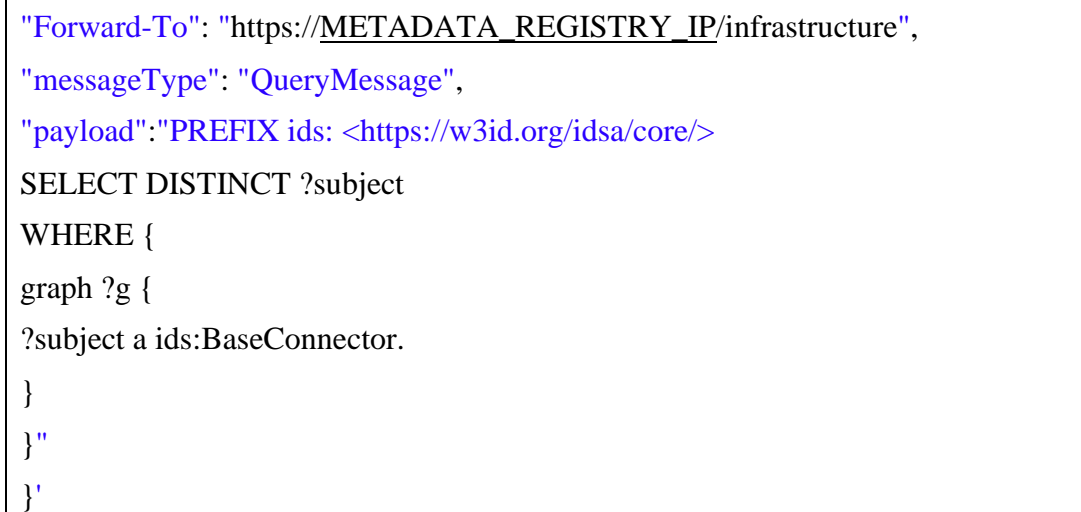

[METADATA\\_REGISTRY\\_IP](https://metadata_registry_ip/infrastructure) should be the IP address of the metadata registry.

The result of the above request would be:

```
--lUMXu4b--6LSuVgK7BSD2CEleGxlxN7Z7SfRZ
Content-Disposition: form-data; name="header"
Content-Length: 2497
Content-Type: application/ld+json
{
  "@context" : {
   "ids" : "https://w3id.org/idsa/core/",
   "idsc" : "https://w3id.org/idsa/code/"
  },
  "@type" : "ids:ResultMessage",
  "@id" : "https://w3id.org/idsa/autogen/resultMessage/348b5da0-5900-4847-ab98-
9cc4d9fecb41",
  "ids:recipientConnector" : [ ],
  "ids:senderAgent" : {
   "@id" : "https://www.iais.fraunhofer.de"
  },
  "ids:recipientAgent" : [ ],
  "ids:securityToken" : {
   "@type" : "ids:DynamicAttributeToken",
```
 "@id" : ["https://w3id.org/idsa/autogen/dynamicAttributeToken/8ed8e067-3009-4712](https://w3id.org/idsa/autogen/dynamicAttributeToken/8ed8e067-3009-4712-ac8a-087640b04ffa) [ac8a-087640b04ffa"](https://w3id.org/idsa/autogen/dynamicAttributeToken/8ed8e067-3009-4712-ac8a-087640b04ffa),

"ids:tokenValue" :

```
"eyJ0eXAiOiJhdCtqd3QiLCJraWQiOiJUQ1VGZUNOYXphbEtIZzlLenJ6TElBelJXVE1E
RFdTYTdMY005WndITXlvIiwiYWxnIjoiUlMyNTYifQ.eyJhdWQiOiJpZHNjOklEU19D
T05ORUNUT1JTX0FMTCIsImlzcyI6Imh0dHBzOi8vZGFwcy5haXNlYy5mcmF1bmhvZ
mVyLmRlIiwic3ViIjoiOTI6MTQ6RTc6QUM6MTA6MjI6RjI6Q0M6MDU6NkU6MkE6
MkI6OEQ6REI6MTA6RDY6NEQ6QTA6QTE6NTM6a2V5aWQ6Q0I6OEM6Qzc6QjY6
ODU6Nzk6QTg6MjM6QTY6Q0I6MTU6QUI6MTc6NTA6MkY6RTY6NjU6NDM6NUQ
6RTgiLCJuYmYiOjE2NDc1MTI3MDksImlhdCI6MTY0NzUxMjcwOSwianRpIjoiTVRB
M09ETTVOemM1TmpFMk1UTXdORGt6TVRjPSIsImV4cCI6MTY0NzUxNjMwOSwiY
2xpZW50X2lkIjoiOTI6MTQ6RTc6QUM6MTA6MjI6RjI6Q0M6MDU6NkU6MkE6MkI6
OEQ6REI6MTA6RDY6NEQ6QTA6QTE6NTM6a2V5aWQ6Q0I6OEM6Qzc6QjY6ODU6
Nzk6QTg6MjM6QTY6Q0I6MTU6QUI6MTc6NTA6MkY6RTY6NjU6NDM6NUQ6RTgi
LCJzZWN1cml0eVByb2ZpbGUiOiJpZHNjOkJBU0VfU0VDVVJJVFlfUFJPRklMRSIsInJ
lZmVycmluZ0Nvbm5lY3RvciI6Imh0dHA6Ly9icm9rZXIuaWRzLmlzc3QuZnJhdW5ob2Z
lci5kZS5kZW1vIiwiQHR5cGUiOiJpZHM6RGF0UGF5bG9hZCIsIkBjb250ZXh0IjoiaHR0
cHM6Ly93M2lkLm9yZy9pZHNhL2NvbnRleHRzL2NvbnRleHQuanNvbmxkIiwidHJhbn
Nwb3J0Q2VydHNTaGEyNTYiOiI5NzRlNjMyNGYxMmYxMDkxNmY0NmJmZGViMT
hiOGRkNmRhNzhjYzZhNmEwNTY2MDMxZmE1ZjFhMzllYzhlNjAwIiwic2NvcGVzIjp
bImlkc2M6SURTX0NPTk5FQ1RPUl9BVFRSSUJVVEVTX0FMTCJdfQ.Lqe2HpN2U1Pl
UgB3VoAqiHGxvJK_qPzYBjuS83mQ-Vf7GlYwy4QwZdy-JrDb3h-PA0-
EbW0g8S9syxnO_2i-O6haS-i0yaRpRZSzLhI-gel-
5tCHqVDl8PaiQuYS_ufizxzMGRfGgI5DQS7_Od6cAGG8zJUOsHgJR07Jq1L3yH_zQnU
-edxAruZ6Mhgp-i_okm-
laQdbqfVeHLDjDSHlMsNz4KgY4grbXs_t0MFYnA1YBuUGA66XiC5c6mmYOQzj44y_
PuO4BR2XTXMcuckvuCbxZbjO7iEWBkuMACXr3qVx4AUSKDiyLyYPzF9KOrG7aUgt
BEVKt4SFjbvuelBLGw",
   "ids:tokenFormat" : {
    "@id" : "https://w3id.org/idsa/code/JWT"
   }
  },
  "ids:correlationMessage" : {
  "@id" : "https://w3id.org/idsa/autogen/queryMessage/e3c9faed-955c-4758-a7f8-
e8bf6c79ab76"
  },
  "ids:modelVersion" : "4.0.3",
  "ids:issued" : {
  "@value" : "2022-03-17T10:58:36.237Z",
```
"@type" : ["http://www.w3.org/2001/XMLSchema#dateTimeStamp"](http://www.w3.org/2001/XMLSchema#dateTimeStamp)

},

```
 "ids:issuerConnector" : {
```

```
 "@id" : "https://localhost/"
```
}

}

--lUMXu4b--6LSuVgK7BSD2CEleGxlxN7Z7SfRZ

Content-Disposition: form-data; name="payload"

Content-Length: 50

?subject

<https://localhost/connectors/-832458571>

--lUMXu4b--6LSuVgK7BSD2CEleGxlxN7Z7SfRZ--

As it can be seen the result of the query is a URL which represents the registered provider connector [\(https://localhost/connectors/-832458571\)](https://localhost/connectors/-832458571). To see all the offered artifacts from this connector, the user can use the following snippet:

curl --location --request POST 'https://localhost:8084/proxy' \

--header 'Content-Type: text/plain' \

--data-raw '{

"multipart": "mixed",

```
"Forward-To": "https://METADATA_REGISTRY_IP/infrastructure",
```
"messageType": "QueryMessage",

"payload":"PREFIX ids: <https://w3id.org/idsa/core/>

SELECT ?subject ?predicate ?object

WHERE {

graph ?g {

?subject a ids:Artifact.

?subject ?predicate ?object

```
 }
}"
```
}'

[METADATA\\_REGISTRY\\_IP](https://metadata_registry_ip/infrastructure) should be the IP address of the metadata registry.

The result of the above request would be:

--am9x3PR5C0iBEcTCklvMXwS\_R580\_BTAO

Content-Disposition: form-data; name="header"

Content-Length: 2497

Content-Type: application/ld+json

```
{
  "@context" : {
  "ids" : "https://w3id.org/idsa/core/",
   "idsc" : "https://w3id.org/idsa/code/"
  },
  "@type" : "ids:ResultMessage",
  "@id" : "https://w3id.org/idsa/autogen/resultMessage/43d16868-6488-4442-89a7-
f351cd7c61fc",
  "ids:recipientConnector" : [ ],
  "ids:senderAgent" : {
   "@id" : "https://www.iais.fraunhofer.de"
  },
  "ids:recipientAgent" : [ ],
  "ids:securityToken" : {
   "@type" : "ids:DynamicAttributeToken",
   "@id" : "https://w3id.org/idsa/autogen/dynamicAttributeToken/a90fa21b-1be8-499c-
8e01-f6de2e81f06b",
   "ids:tokenValue" : 
"eyJ0eXAiOiJhdCtqd3QiLCJraWQiOiJUQ1VGZUNOYXphbEtIZzlLenJ6TElBelJXVE1E
RFdTYTdMY005WndITXlvIiwiYWxnIjoiUlMyNTYifQ.eyJhdWQiOiJpZHNjOklEU19D
T05ORUNUT1JTX0FMTCIsImlzcyI6Imh0dHBzOi8vZGFwcy5haXNlYy5mcmF1bmhvZ
mVyLmRlIiwic3ViIjoiOTI6MTQ6RTc6QUM6MTA6MjI6RjI6Q0M6MDU6NkU6MkE6
MkI6OEQ6REI6MTA6RDY6NEQ6QTA6QTE6NTM6a2V5aWQ6Q0I6OEM6Qzc6QjY6
ODU6Nzk6QTg6MjM6QTY6Q0I6MTU6QUI6MTc6NTA6MkY6RTY6NjU6NDM6NUQ
6RTgiLCJuYmYiOjE2NDc1MTI3MDksImlhdCI6MTY0NzUxMjcwOSwianRpIjoiTVRB
M09ETTVOemM1TmpFMk1UTXdORGt6TVRjPSIsImV4cCI6MTY0NzUxNjMwOSwiY
2xpZW50X2lkIjoiOTI6MTQ6RTc6QUM6MTA6MjI6RjI6Q0M6MDU6NkU6MkE6MkI6
OEQ6REI6MTA6RDY6NEQ6QTA6QTE6NTM6a2V5aWQ6Q0I6OEM6Qzc6QjY6ODU6
Nzk6QTg6MjM6QTY6Q0I6MTU6QUI6MTc6NTA6MkY6RTY6NjU6NDM6NUQ6RTgi
LCJzZWN1cml0eVByb2ZpbGUiOiJpZHNjOkJBU0VfU0VDVVJJVFlfUFJPRklMRSIsInJ
lZmVycmluZ0Nvbm5lY3RvciI6Imh0dHA6Ly9icm9rZXIuaWRzLmlzc3QuZnJhdW5ob2Z
lci5kZS5kZW1vIiwiQHR5cGUiOiJpZHM6RGF0UGF5bG9hZCIsIkBjb250ZXh0IjoiaHR0
cHM6Ly93M2lkLm9yZy9pZHNhL2NvbnRleHRzL2NvbnRleHQuanNvbmxkIiwidHJhbn
Nwb3J0Q2VydHNTaGEyNTYiOiI5NzRlNjMyNGYxMmYxMDkxNmY0NmJmZGViMT
hiOGRkNmRhNzhjYzZhNmEwNTY2MDMxZmE1ZjFhMzllYzhlNjAwIiwic2NvcGVzIjp
bImlkc2M6SURTX0NPTk5FQ1RPUl9BVFRSSUJVVEVTX0FMTCJdfQ.Lqe2HpN2U1Pl
UgB3VoAqiHGxvJK_qPzYBjuS83mQ-Vf7GlYwy4QwZdy-JrDb3h-PA0-
EbW0g8S9syxnO_2i-O6haS-i0yaRpRZSzLhI-gel-
5tCHqVDl8PaiQuYS_ufizxzMGRfGgI5DQS7_Od6cAGG8zJUOsHgJR07Jq1L3yH_zQnU
-edxAruZ6Mhgp-i_okm-
```

```
laQdbqfVeHLDjDSHlMsNz4KgY4grbXs_t0MFYnA1YBuUGA66XiC5c6mmYOQzj44y_
PuO4BR2XTXMcuckvuCbxZbjO7iEWBkuMACXr3qVx4AUSKDiyLyYPzF9KOrG7aUgt
BEVKt4SFjbvuelBLGw",
   "ids:tokenFormat" : {
    "@id" : "https://w3id.org/idsa/code/JWT"
   }
  },
  "ids:correlationMessage" : {
   "@id" : "https://w3id.org/idsa/autogen/queryMessage/49040fd5-ea7e-4e01-be4b-
bf0b3babdc03"
  },
  "ids:modelVersion" : "4.0.3",
  "ids:issued" : {
   "@value" : "2022-03-17T11:00:35.545Z",
   "@type" : "http://www.w3.org/2001/XMLSchema#dateTimeStamp"
  },
  "ids:issuerConnector" : {
   "@id" : "https://localhost/"
  }
}
--am9x3PR5C0iBEcTCklvMXwS_R580_BTAO
Content-Disposition: form-data; name="payload"
Content-Length: 571
?subject ?predicate ?object
<https://localhost/connectors/-832458571/1188459774/-605367243/-
413319368/1939874764> <http://www.w3.org/1999/02/22-rdf-syntax-ns#type>
      <https://w3id.org/idsa/core/Artifact>
<https://localhost/connectors/-832458571/1188459774/-605367243/-
413319368/1939874764> <http://www.w3.org/2002/07/owl#sameAs>
      <http://w3id.org/engrd/connector/artifact/1>
<https://localhost/connectors/-832458571/1188459774/-605367243/-
413319368/1939874764> <https://w3id.org/idsa/core/creationDate> "2022-03-
17T10:23:51.824Z"^^<http://www.w3.org/2001/XMLSchema#dateTime>
--am9x3PR5C0iBEcTCklvMXwS_R580_BTAO--
```
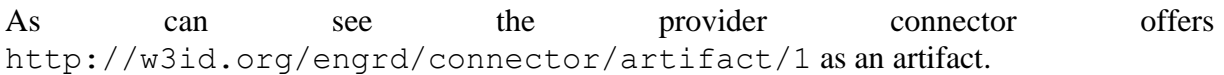

### **3.3.2.3 Request an Artifact**

Now that consumer finds producer in metadata registry, it can check the available resources (for example http://w3id.org/engrd/connector/artifact/1) and request it via the following snippet:

```
curl --location --request POST 'https://localhost:8084/proxy' \
--header 'Content-Type: text/plain' \
--data-raw '{
   "multipart": "mixed",
   "Forward-To": "https://ecc-provider:8889/data",
   "messageType": "ArtifactRequestMessage" ,
   "requestedArtifact": "http://w3id.org/engrd/connector/artifact/1" ,
   "payload" : {
                "catalog.offers.0.resourceEndpoints.path":"/pet2"
               }
}' -k
```
The result of the above request would be:

```
--lorkGOd_45QOjnoKEoWrHXbwLc6iSDJXN4
Content-Disposition: form-data; name="header"
Content-Length: 1148
Content-Type: application/ld+json
{
  "@context" : {
   "ids" : "https://w3id.org/idsa/core/",
   "idsc" : "https://w3id.org/idsa/code/"
  },
  "@type" : "ids:ArtifactResponseMessage",
  "@id" : "https://w3id.org/idsa/autogen/artifactResponseMessage/d6f2603e-dfd0-491c-
b76c-dcea65586eb6",
  "ids:correlationMessage" : {
   "@id" : "https://w3id.org/idsa/autogen/artifactRequestMessage/a6d3a52a-c44f-4dd6-
b515-dd728a246fdb"
  },
  "ids:issuerConnector" : {
   "@id" : "https://w3id.org/engrd/connector/provider"
 },
```

```
 "ids:recipientConnector" : [ {
   "@id" : "http://w3id.org/engrd/connector"
  } ],
  "ids:senderAgent" : {
   "@id" : "https://w3id.org/engrd/connector/provider"
  },
  "ids:recipientAgent" : [ ],
  "ids:securityToken" : {
   "@type" : "ids:DynamicAttributeToken",
   "@id" : "https://w3id.org/idsa/autogen/dynamicAttributeToken/9c4bb106-4c79-45a4-
a6f4-d2dadaad752c",
   "ids:tokenFormat" : {
    "@id" : "https://w3id.org/idsa/code/JWT"
   },
   "ids:tokenValue" : "DummyTokenValue"
  },
  "ids:modelVersion" : "4.1.0",
  "ids:issued" : {
   "@value" : "2022-03-14T22:16:15.210Z",
   "@type" : "http://www.w3.org/2001/XMLSchema#dateTimeStamp"
  }
}
--lorkGOd_45QOjnoKEoWrHXbwLc6iSDJXN4
Content-Disposition: form-data; name="payload"
Content-Length: 160
{"firstName":"John","lastName":"Doe","address":"591 Franklin Street, 
Pennsylvania","checksum":"ABC123 2022/03/14 
23:16:15","dateOfBirth":"2022/03/14 23:16:15"}
```
## **3.3.2.4 Vocabulary Provider Test**

To test the vocabulary provider, one needs first to clone the raspatory from [https://github.com/PLATOONProject/PLATOON\\_IDS-Vocabulary-Provider](https://github.com/PLATOONProject/PLATOON_IDS-Vocabulary-Provider) and running the containers via:

\$ git clone [https://github.com/PLATOONProject/PLATOON\\_IDS-Vocabulary-Provider](https://github.com/PLATOONProject/PLATOON_IDS-Vocabulary-Provider) \$ cd PLATOON\_IDS-Vocabulary-Provider

### \$ docker-compose up -d

After making the Vocabulary Provider up and running, we need to run deploy the IDS connector as explained in section 3.3.2 with this difference that after cloning the TRUE Connector, the use needs to change a configuration which is in .env as follows:

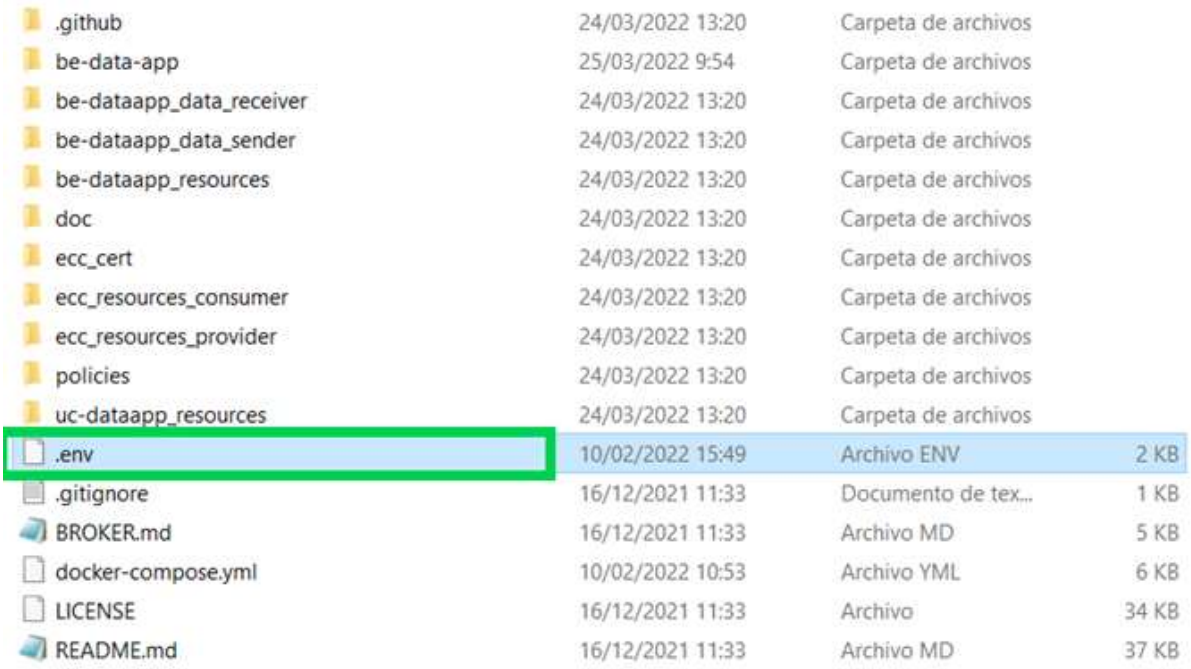

**Figure 27: The .env fine which contain TRUE Connector configurations**

# REST Communication type between ECC - mixed | form | http-header MULTIPART\_ECC=mixed

Should be replaced with:

# REST Communication type between ECC - mixed | form | http-header MULTIPART\_ECC=form

The rest of the deployment will be the same as section 3.3.2.

For interacting with Vocabulary Provider, the IDS connector can send different messages such as DescriptionResponseMessage. DescriptionResponseMessage allows a connector to call the PLATOON IDS Vocabulary Provider and obtain generic information from it; specifically, a "config.json" file is returned. To do so the user can run the following request:

```
curl --location --request POST 'https://localhost:8084/proxy' \
--header 'Content-Type: text/plain' \
--data-raw '{
"multipart": "form",
"Forward-To": "https://VOCABULARY_PROVIDER_IP:8080/api/ids/data",
"messageType": "DescriptionRequestMessage"
}'
```
[VOCABULARY\\_PROVIDER\\_IP](https://vocabulary_provider_ip:8080/api/ids/data) is the IP of the deployed Vocabulary Provider. The result of the above request will be:

```
--vCX149HzMbdxjrP_4z4BojtmQkC5N_M3NxY
Content-Disposition: form-data; name="header"
Content-Length: 1132
Content-Type: application/ld+json
{
 "@context" : {
  "ids" : "https://w3id.org/idsa/core/",
  "idsc" : "https://w3id.org/idsa/code/"
 },
 "@type" : "ids:DescriptionResponseMessage",
 "@id" : "https://w3id.org/idsa/autogen/descriptionResponseMessage/bbb6248f-1c46-
44ed-b48e-c3b2f478b5d2",
 "ids:senderAgent" : {
  "@id" : "https://w3id.org/idsa/autogen/baseConnector/7b934432-a85e-41c5-9f65-
669219dde4ea"
 },
 "ids:securityToken" : {
  "@type" : "ids:DynamicAttributeToken",
  "@id" : "https://w3id.org/idsa/autogen/dynamicAttributeToken/3a4e0053-41c8-4e7c-
b62b-2ecb0d448a54",
  "ids:tokenValue" : "INVALID_TOKEN",
  "ids:tokenFormat" : {
   "@id" : "https://w3id.org/idsa/code/JWT"
  }
 },
 "ids:issuerConnector" : {
  "@id" : "http://w3id.org/engrd/connector"
 },
 "ids:modelVersion" : "4.0.0",
 "ids:issued" : {
  "@value" : "2022-03-25T15:55:52.320Z",
  "@type" : "http://www.w3.org/2001/XMLSchema#dateTimeStamp"
 },
 "ids:correlationMessage" : {
  "@id" : "https://w3id.org/idsa/autogen/descriptionRequestMessage/571c5972-544f-4f90-
8e07-623f1217f0ca"
 },
 "ids:recipientConnector" : [ ],
 "ids:recipientAgent" : [ ]
}
--vCX149HzMbdxjrP_4z4BojtmQkC5N_M3NxY
Content-Disposition: form-data; name="payload"
Content-Length: 1162
```

```
{
 "@context" : {
  "ids" : "https://w3id.org/idsa/core/",
  "idsc" : "https://w3id.org/idsa/code/"
 },
 "@type" : "ids:BaseConnector",
 "@id" : "https://w3id.org/idsa/autogen/baseConnector/7b934432-a85e-41c5-9f65-
669219dde4ea",
 "ids:version" : "0.0.1-SNAPSHOT",
 "ids:description" : [ {
  "@value" : "IDS Connector for hosting the messages for the Vocabulary Provider",
  "@type" : "http://www.w3.org/2001/XMLSchema#string"
 } ],
 "ids:hasDefaultEndpoint" : {
  "@type" : "ids:ConnectorEndpoint",
  "@id" : "https://w3id.org/idsa/autogen/connectorEndpoint/711719ed-05fe-40c6-9137-
62c7599d2367",
  "ids:accessURL" : {
   "@id" : "https://vocabulary.daekin.tecnalia.com:8080/api/ids/data"
  }
 },
 "ids:securityProfile" : {
  "@id" : "https://w3id.org/idsa/code/BASE_SECURITY_PROFILE"
 },
 "ids:maintainer" : {
  "@id" : "https://www.tecnalia.com/"
 },
 "ids:curator" : {
  "@id" : "https://www.tecnalia.com/"
 },
 "ids:inboundModelVersion" : [ "4.0.0" ],
 "ids:outboundModelVersion" : "4.0.0",
 "ids:title" : \lceil \}"@value" : "IDS Vocabulary Provider",
  "@type" : "http://www.w3.org/2001/XMLSchema#string"
 } ]
}
--vCX149HzMbdxjrP_4z4BojtmQkC5N_M3NxY--
```
As can be seen Vocabulary Provider returns DescriptionResponseMessage message. DescriptionResponseMessage is the corresponding reply message to the description request message that contains in the payload the "config.json" file.

### **3.3.3 Criteria and measures**

For measurement, the following table summarizes the main characteristics of the components.

|                          | Dockerized | Documentation | Open Source | Available<br>on Platoon<br>GitHub | Fully<br>Configurable |
|--------------------------|------------|---------------|-------------|-----------------------------------|-----------------------|
| <b>TRUE</b><br>Connector | Yes        | Yes           | Yes         | N <sub>o</sub>                    | Yes                   |
| Metadata<br>Registry     | Yes        | Yes           | Yes         | Yes                               | Yes                   |
| Vocabulary<br>Provider   | Yes        | Yes           | Yes         | Yes                               | Yes                   |

**Table 6: Main characteristics of the components**

### **3.3.4 Results**

As we showed, one producer connector could register itself in metadata registry and another consumer connector could find it and request a JSON content. Finally, the producer connector forwarded the JSON content to the consumer connector.

Moreover, regarding the Vocabulary Provider we showed that an IDS connector can send a request to Vocabulary Provider and get back the result to have a successful machine-to-machine communication. For this purpose, we used DescriptionRequestMessage. However, as explained in WP3 Vocabulary Provider offers more IDS Messages for retrieving data.

## **4 Conclusions**

This deliverable focused on testing the components of the PLATOON reference architecture and the documentation of the test results. Using the tests, we evaluated how the components operated together.

For the tests, we conceived three different test and documented the results. As the results show, the tests ran successfully and therefore we conclude that the PLATOON architecture is working as expected. The deliverable provides the necessary step-by-step instructions to replicate our tests and compare them with the expected results.

During our testing, we communicated the discovered issues to the responsible partners and worked together on solving the respective issue. Thanks to the performed test, we were able to iteratively improve the quality of the different components before the implementation and validation in large scale pilots in WP6.

In this deliverable, the tests focused on integration tests using representative, anonymised datasets on fictitious scenarios to guarantee a broad coverage of different use-cases. Scenarios based on real-world use-cases are covered by the different pilots as part of WP6.

## **5 Internal Review**

Mark with X the corresponding column:

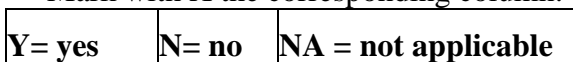

Name of reviewer: Erik Maqueda

Organisation: TECN

Date: 23/03/2022

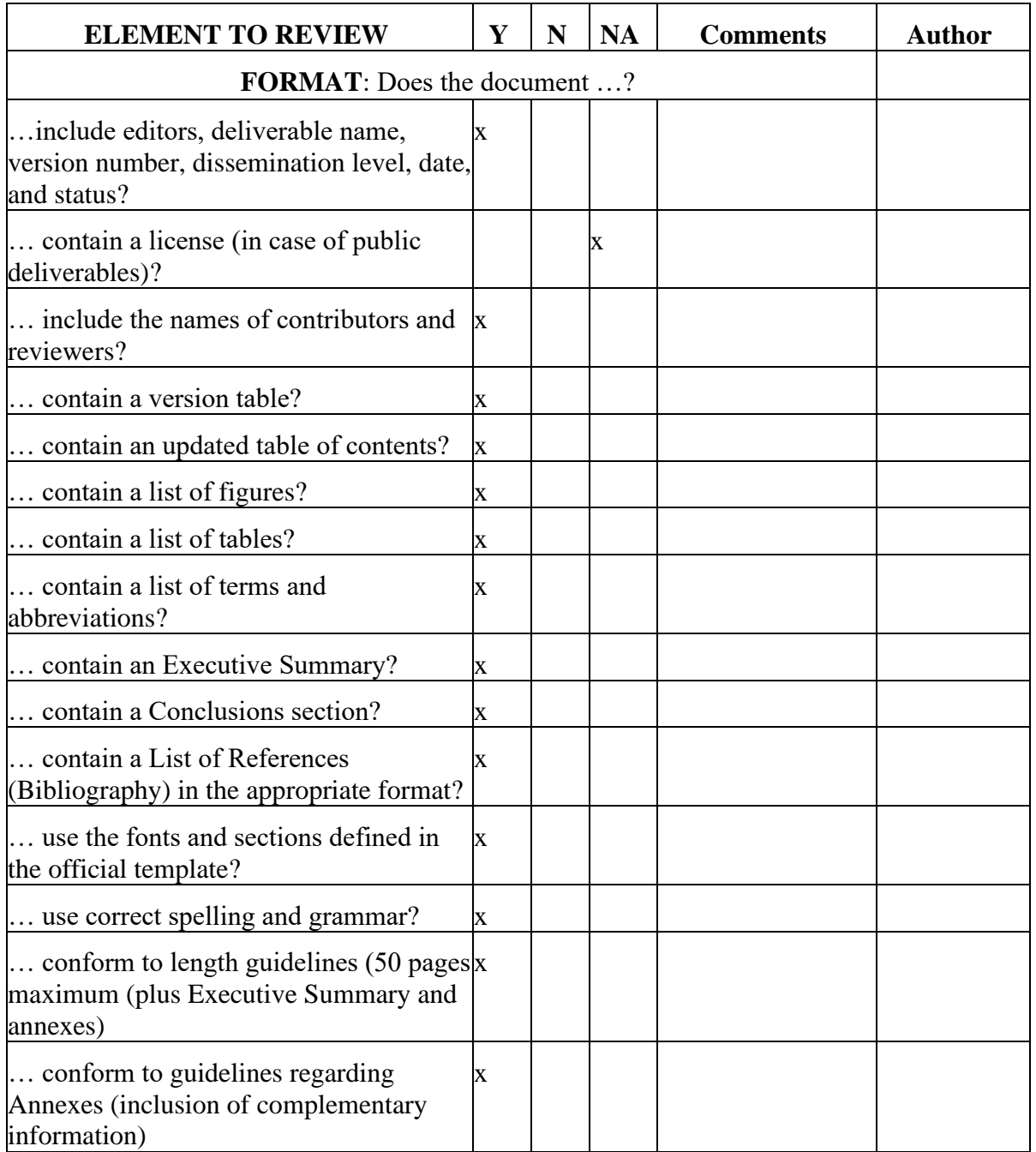

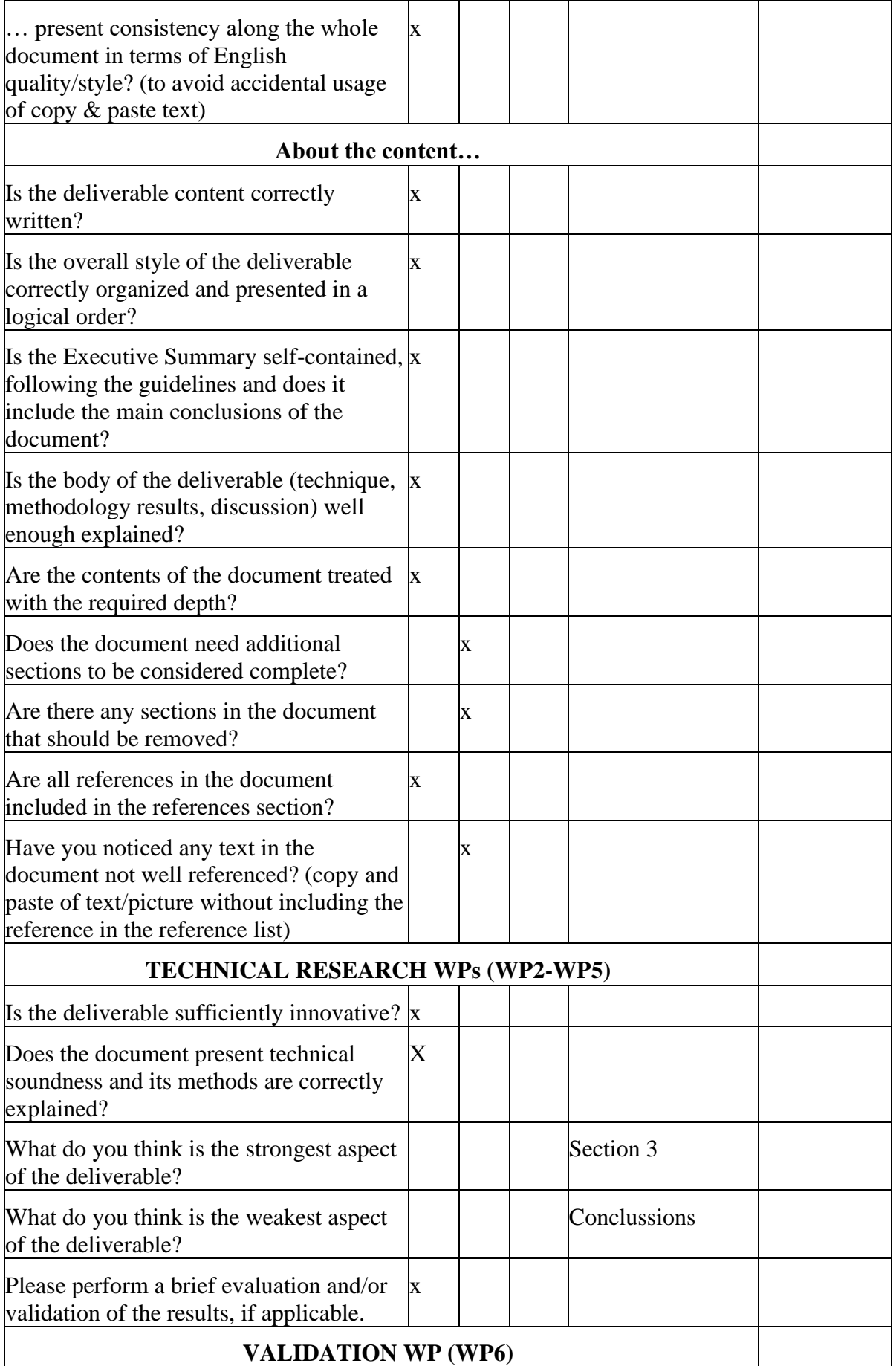

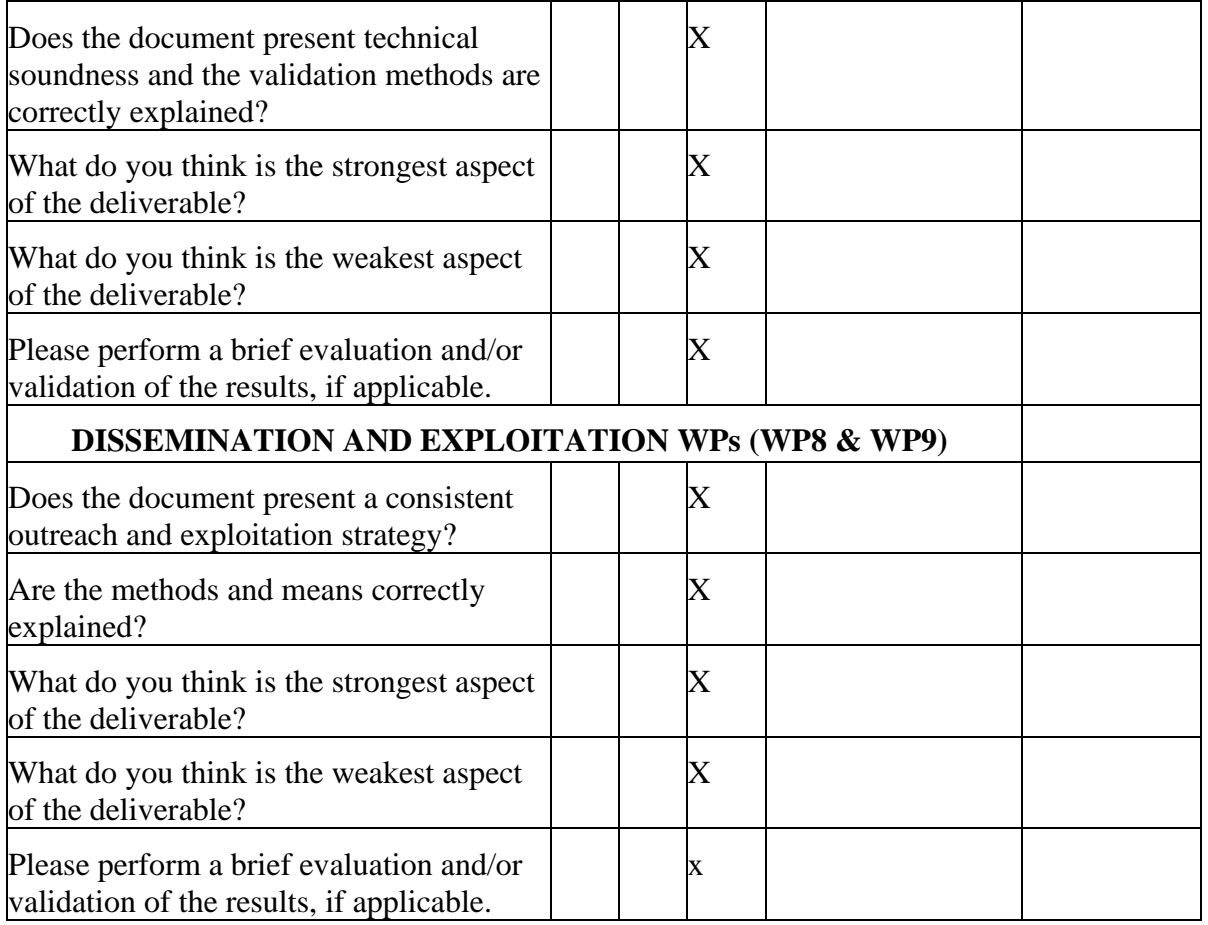

## **SUGGESTED IMPROVEMENTS**

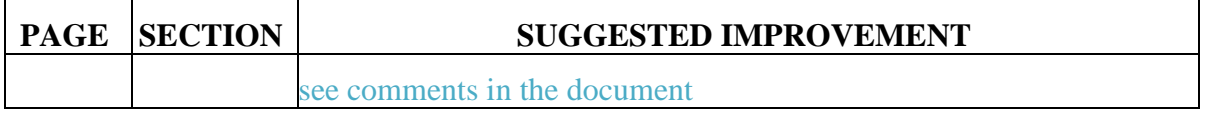

## **CONCLUSION**

Mark with X the corresponding line.

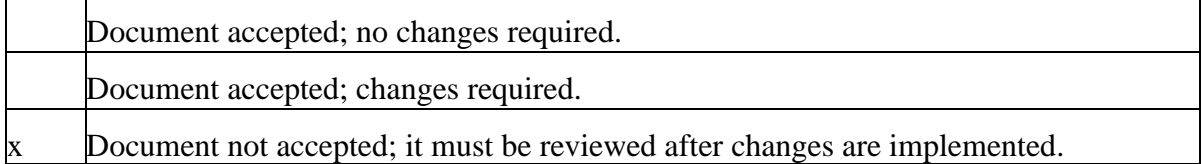

Please rank this document globally on a scale of 1-5.

*(1-Poor; 2–Fair; 3–Average; 4–Good; 5–Excellent)*

Using a half point scale.

Mark with X the corresponding grade.

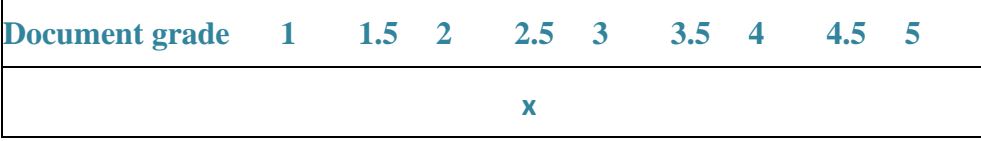

Name of reviewer: Juan Prieto

Organisation: Minsait (Indra solutions TI)

Date:24/03/2022

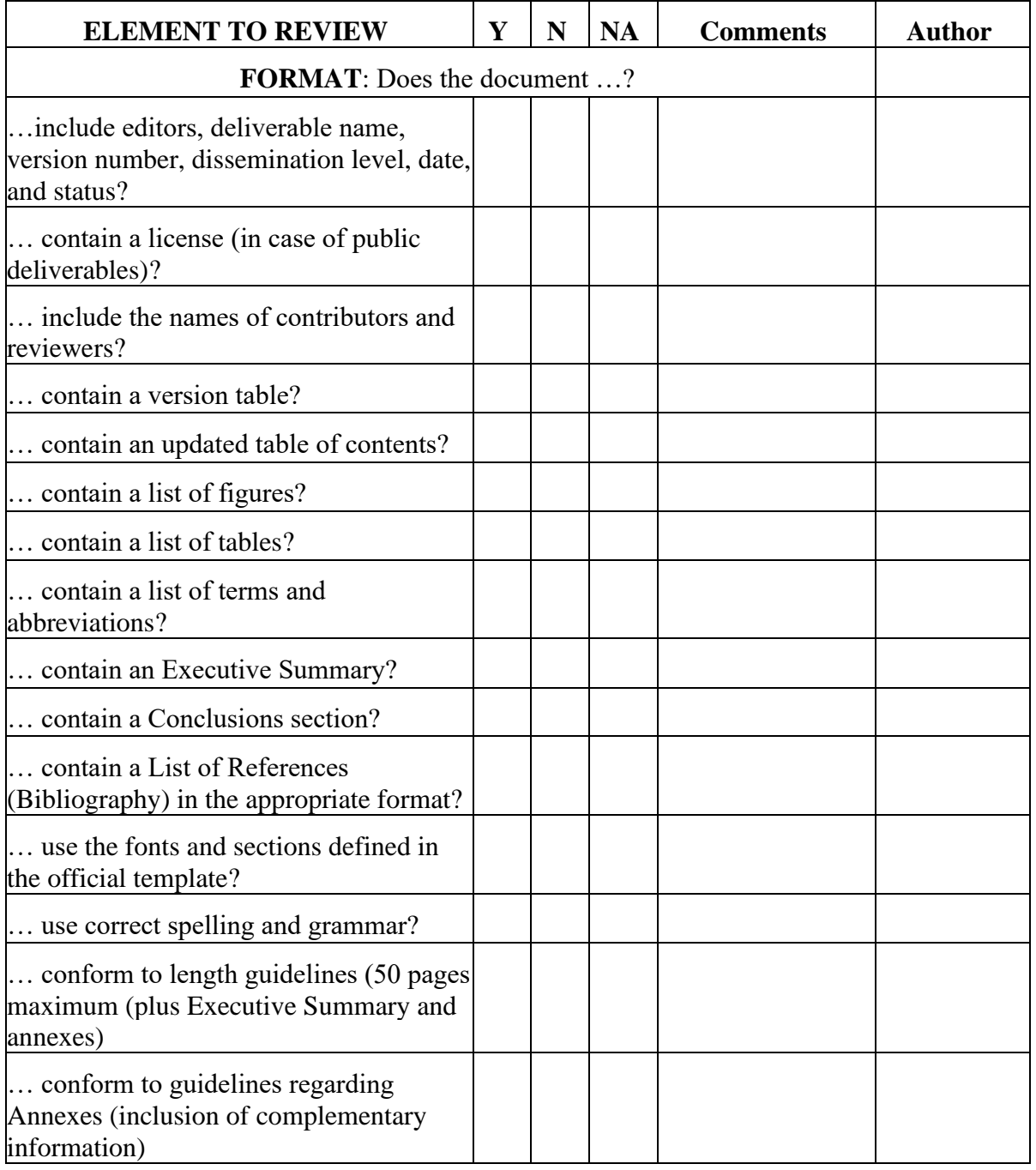

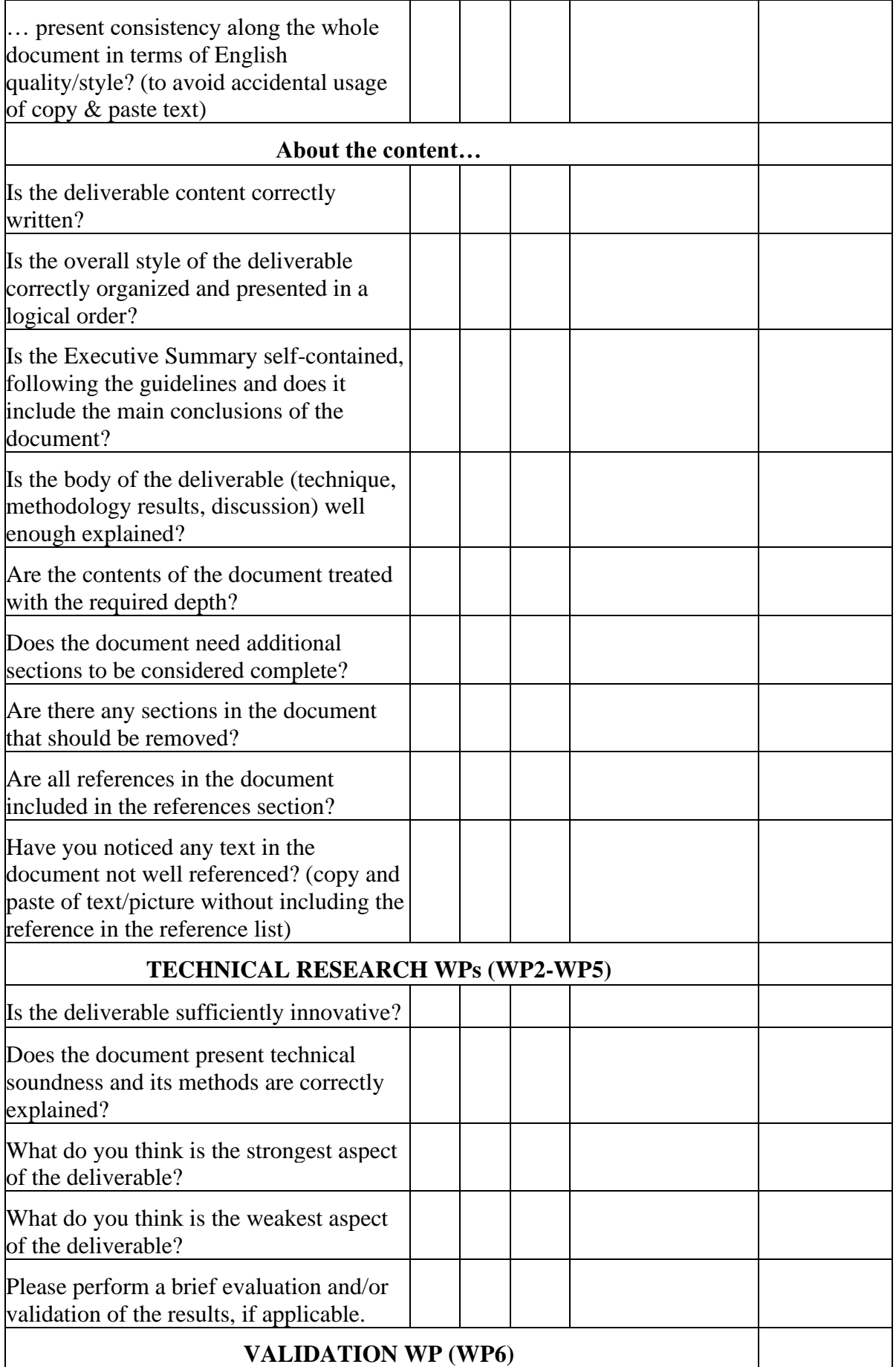

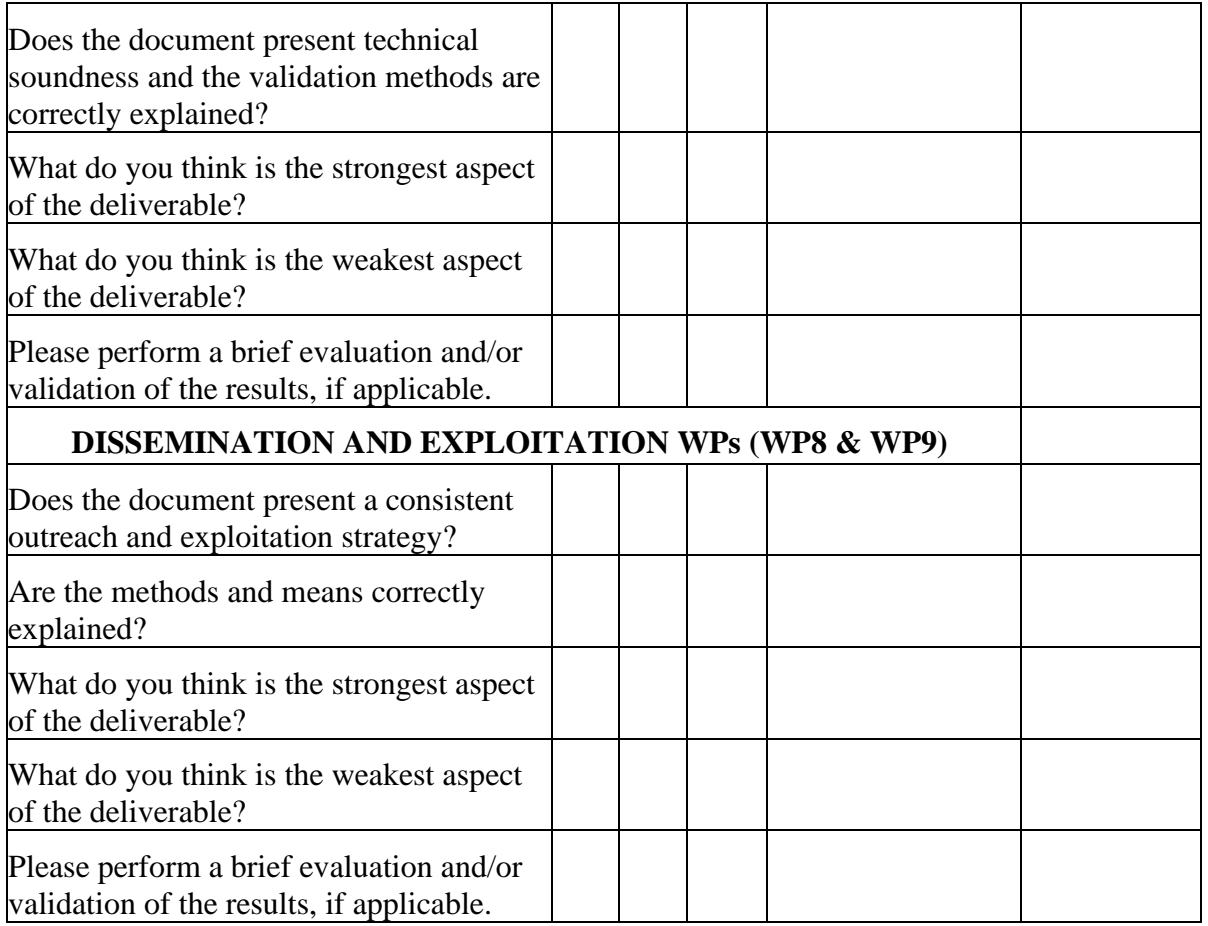

## **SUGGESTED IMPROVEMENTS**

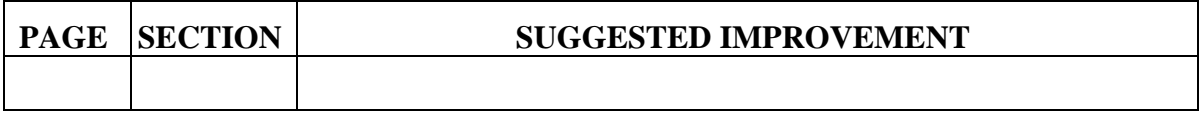

## **CONCLUSION**

Mark with X the corresponding line.

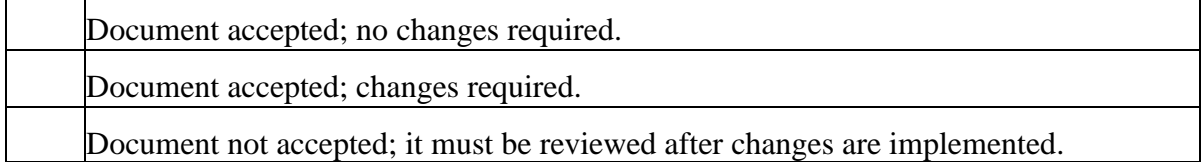

Please rank this document globally on a scale of 1-5.

*(1-Poor; 2–Fair; 3–Average; 4–Good; 5–Excellent)*

Using a half point scale.

Mark with X the corresponding grade.

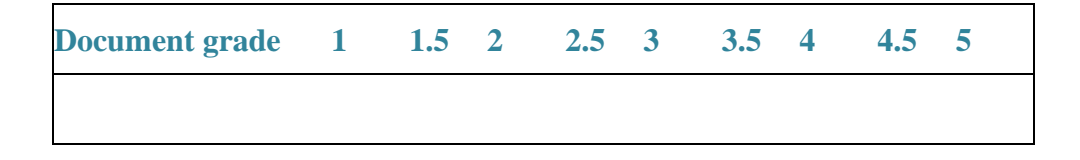

## **6 References**

- [1] C. F. Draschner, J. Lehmann and H. Jabeen, "DistSim Scalable Distributed in-Memory Semantic Similarity Estimation for RDF Knowledge Graphs," in *2021 IEEE 15th International Conference on Semantic Computing (ICSC)*, 2021.
- [2] F. Bakhshandegan Moghaddam, C. Draschner, J. Lehmann and H. Jabeen, "Literal2Feature: An Automatic Scalable RDF Graph Feature Extractor," in *Proceedings of the 17th International Conference on Semantic Systems, SEMANTICS 2021*, 2021.
- [3] C. F. Draschner, C. Stadler, F. Bakhshandegan Moghaddam, J. Lehmann and H. Jabeen, "DistRDF2ML - Scalable Distributed In-Memory Machine Learning Pipelines for RDF Knowledge Graphs," in *Proceedings of the 30th ACM International Conference on Information & Knowledge Management*, 2021.
- [4] F. Bakhshandegan Moghaddam, J. Lehmann and H. Jabeen, "DistAD: A Distributed Generic Anomaly Detection Framework over Large KGs," 2022. [Online]. Available: https://hajirajabeen.github.io/publications/ICSC\_2022\_DistAnomalies\_CR.pdf. [Accessed 18 March 2022].
- [5] F. Bakhshandegan Moghaddam, C. F. Draschner, J. Lehmann and H. Jabeen, "Semantic Web Analysis with Flavor of Micro-Services," in *LAMBDA Big Data Analytics Summer School. Doctoral Workshop*, 2021 forthcoming.
- [6] HashiCorp, Inc., "HashiCorp Vagrant. Development Environments Made Easy.," 2021. [Online]. Available: https://www.hashicorp.com/. [Accessed 27 February 2022].
- [7] Oracle Corporation, "Welcome to VirtualBox.org!," 2022. [Online]. Available: https://www.virtualbox.org/. [Accessed 27 February 2022].
- [8] Grafana Labs, "Grafana," 2022. [Online]. Available: https://grafana.com. [Accessed 27 February 2022].
- [9] Scientific Data Management Group at TIB, "SDM-TIB/SDM-RDFizer," 2022. [Online]. Available: https://github.com/SDM-TIB/SDM-RDFizer. [Accessed 27 February 2022].
- [10] Scientific Data Management Group at TIB, "SDM-TIB/DeTrusty," 2022. [Online]. Available: https://github.com/SDM-TIB/DeTrusty. [Accessed 27 February 2022].

# **Appendix: Docker-compose.yml file for Non-Edge Scenario**

```
version: '3.8'
services:
api:
image: fmoghaddam/tecndashboard:v1
ports:
- "8000:8000"
container name: platoon-pynalia-api
hostname: platoon-pynalia-api
networks:
- spark-net
front:
image: fmoghaddam/tecndashboardui:v1
ports:
- "4200:4200"
container_name: platoon-pynalia-front
hostname: platoon-pynalia-front
networks:
- spark-net
spark-livy:
image: fmoghaddam/sansaspark:v2
environment:
- SPARK MODE=master
- SPARK_DEPLOY_MODE=cluter
- SPARK RPC AUTHENTICATION ENABLED=no
- SPARK RPC ENCRYPTION ENABLED=no
- SPARK LOCAL STORAGE ENCRYPTION ENABLED=no
  SPARK SSL ENABLED=no
```

```
volumes:
- ./jars/sansa.jar:/opt/bitnami/spark/jars/sansa.jar
ports:
-8080:8080networks:
- spark-net
deploy:
restart_policy:
condition: any
spark-worker-livy:
hostname: spark-worker-livy
image: fmoghaddam/sansaspark:v2
environment:
- SPARK MODE=worker
- SPARK MASTER URL=spark://spark-livy:7077
- SPARK WORKER MEMORY=10G
- SPARK WORKER CORES=6
- SPARK RPC AUTHENTICATION ENABLED=no
- SPARK RPC ENCRYPTION ENABLED=no
- SPARK LOCAL STORAGE ENCRYPTION ENABLED=no
- SPARK SSL ENABLED=no
volumes:
- ./jars/sansa.jar:/opt/bitnami/spark/jars/sansa.jar
networks:
- spark-net
deploy:
restart_policy:
condition: any
livy:
hostname: livy
```

```
image: fmoghaddam/sansalivy:v3
ports:
- 8998:8998
-4040:4040volumes:
- ./jars/sansa.jar:/opt/spark-3.0.2-bin-hadoop2.7/jars/sansa.jar
environment:
- SPARK MASTER ENDPOINT=spark-livy
- SPARK MASTER PORT=7077
depends on:
- spark-livy
- namenode
- datanode
- hue
- spark-worker-livy
networks:
- spark-net
deploy:
mode: global
restart policy:
condition: any
hue:
hostname: hue
image: fmoghaddam/sansahue:v1
ports:
- 8088:8088
environment:
- NAMENODE HOST=namenode
- SPARK_MASTER=spark://spark-livy:7077
depends on:
- namenode
networks:
- spark-net
deploy:
```

```
restart_policy:
condition: any
namenode:
image: fmoghaddam/sansanamenode:v1
hostname: namenode
ports:
-8020:8020environment:
- CLUSTER NAME=test
- CORE CONF fs defaultFS=hdfs://namenode:8020
- CORE CONF hadoop http staticuser user=root
- CORE_CONF_hadoop_proxyuser_hue_hosts=*
- CORE CONF hadoop proxyuser hue groups=*
- HDFS CONF dfs webhdfs enabled=true
- HDFS CONF dfs permissions enabled=false
HDFS CONF dfs namenode datanode registration ip hostname check=fal
se
healthcheck:
interval: 5s
retries: 100
start period: 10s
volumes:
- ./data/namenode:/hadoop/dfs/name
networks:
- spark-net
deploy:
restart_policy:
condition: any
datanode:
image: fmoghaddam/sansadatanode:v1
```

```
hostname: datanode
volumes:
- ./data/datanode:/hadoop/dfs/data
environment:
- CORE CONF fs defaultFS=hdfs://namenode:8020
depends on:
- namenode
healthcheck:
interval: 5s
retries: 100
start_period: 10s
networks:
- spark-net
deploy:
mode: global
restart_policy:
condition: any
apiwrapper:
image: fmoghaddam/sansarest:v3
environment:
- LIVY URL PORT=http://livy:8998
- SANSA JAR LOCATION=hdfs://namenode:8020/data/sansa.jar
- NAMENODE=namenode
- DATANODE=datanode
- NAMENODE HOST=hdfs://namenode:8020
- SPARK WORKER MEMORY=10g
- SPARK EXECUTOR CORES=6
ports:
-8085:8085depends on:
- livy
networks:
```

```
- spark-net
deploy:
restart_policy:
condition: any
sdmrdfizer:
image: asakor/sdmrdfizier:4.0.1
container name: sdmrdfizer
hostname: sdmrdfizer
volumes:
- .:/data
networks:
- spark-net
depends on:
- pilot2akg1
- pilot2akg2
environment:
- SPARQL ENDPOINT IP 1=pilot2akg1
- SPARQL ENDPOINT PORT 1=1111
- SPARQL ENDPOINT IP 2=pilot2akg2
- SPARQL ENDPOINT PORT 2=1111
- SPARQL ENDPOINT USER=dba
- SPARQL ENDPOINT PASSWD=dba
- SPARQL ENDPOINT GRAPH=http://platoon.eu/Pilot2A/KG1
- RDF DUMP FOLDER PATH=/data
deploy:
restart_policy:
condition: any
detrusty:
image: prohde/detrusty:0.2.0
container name: detrusty
```

```
hostname: detrusty
volumes:
- ./DeTrusty/Config/:/DeTrusty/Config/
ports:
-5001:5000networks:
- spark-net
depends_on:
- pilot2akg1
- pilot2akg2
deploy:
restart_policy:
condition: any
pilot2akg1:
image: kemele/virtuoso:6-stable
hostname: pilot2akg1
volumes:
- ./rdf-dump1:/data
ports:
-8090:8090-1111:1111networks:
- spark-net
deploy:
restart policy:
condition: any
pilot2akg2:
image: kemele/virtuoso:6-stable
hostname: pilot2akg2
volumes:
```
```
- ./rdf-dump2:/data
ports:
-8091:8090-1112:1111networks:
- spark-net
deploy:
restart_policy:
condition: any
networks:
spark-net:
external: true
```